## **VYSOKÉ UČENÍ TECHNICKÉ V BRNĚ FAKULTA STROJNÍHO INŽENÝRSTVÍ Ústav mechaniky těles, mechatroniky a biomechaniky**

**Ing. Martin Stodola**

## **STANOVENÍ MECHANICKÝCH VLASTNOSTÍ MATERIÁLŮ SVAROVÉHO SPOJE NA ZÁKLADĚ MĚŘENÍ TVRDOSTI**

### **DETERMINATION OF THE MECHANICAL PROPERTIES OF WELD MATERIALS BASED ON HARDNESS TEST**

**Zkrácená verze Ph.D. Thesis**

**OBOR: Inženýrská mechanika ŠKOLITEL: Ing. Lubomír Junek, Ph.D OPONENTI:**

**DATUM OBHAJOBY:**

# **KLÍČOVÁ SLOVA**

instrumentovaná zkouška tvrdosti, Vickersův indentor, vtisk, indentační křivka

## **KEY WORDS**

instrumented hardness test, Vickers indenter, imprint, indentation curve

# **MÍSTO ULOŽENÍ PRÁCE**

Vysoké učení technické v Brně Fakulta strojního inženýrství Technická 2896/2 616 69 Brno

©Martin Stodola ISBN 80-214- ISSN 1213-4198

## **OBSAH**

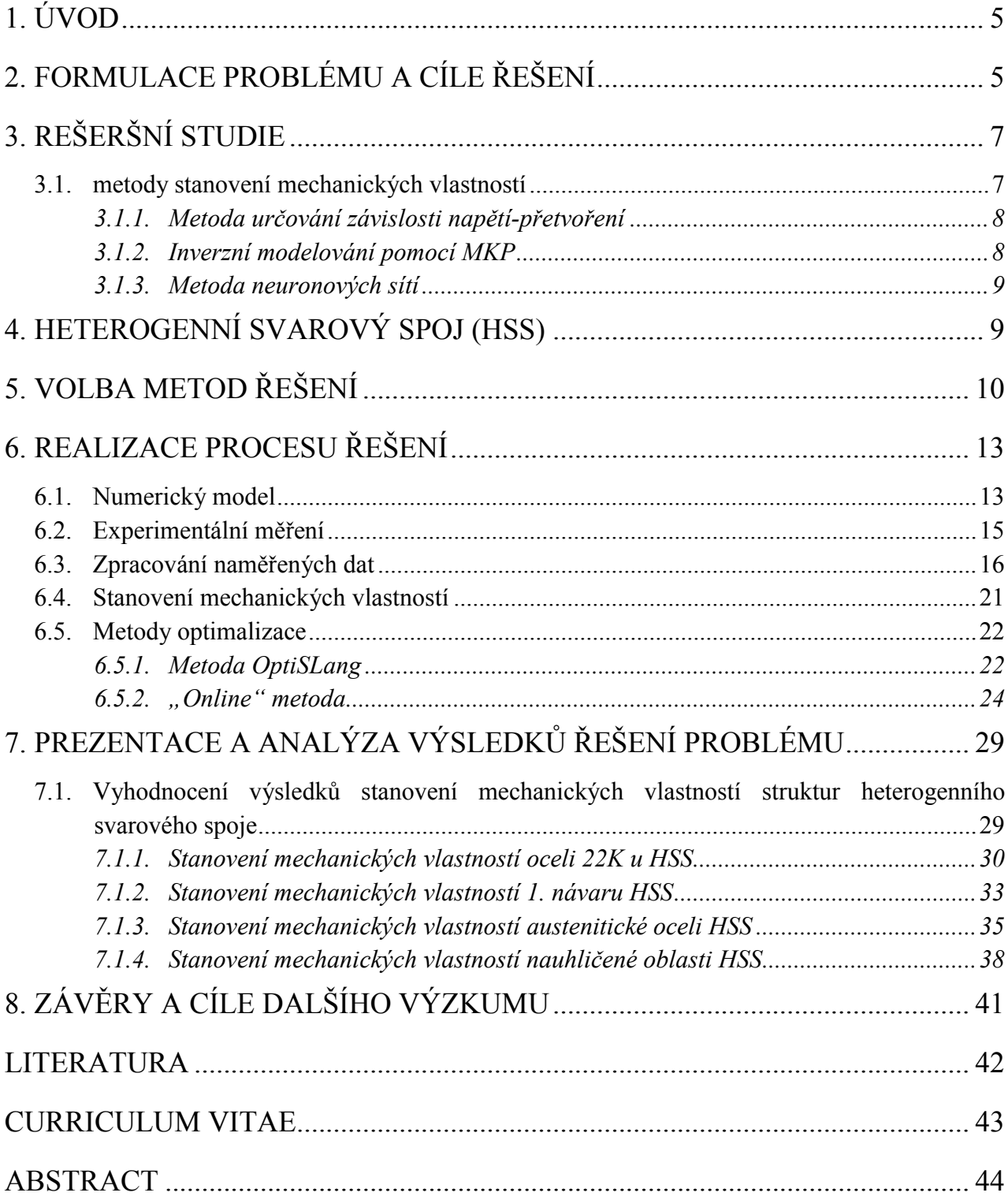

## <span id="page-4-0"></span>**1. ÚVOD**

Tvrdost je definovaná jako odpor, který materiál klade vnikajícímu tělísku (indentoru). Tvrdost je mechanická vlastnost, která je velmi důležitá v technické praxi především pro kovové materiály a lze ji velmi snadno zjistit pomocí řady mechanických zkoušek. Používané metody měření tvrdosti prakticky neporušují měřenou součást a patří tak mezi nedestruktivní zkoušky.

V poslední době se tyto zkoušky využívají k určování nejen tvrdosti, ale také k určování mechanických vlastností materiálů běžně určovaných pomocí tahových zkoušek, které patří mezi zkoušky destruktivní. Určováním mechanických vlastností na základě měření tvrdosti se ve světě zabývá spousta vědců, kteří zkouší různé přístupy. Proto je v této práci vyvíjena vlastní metodika k určování mechanických vlastností materiálu svarového spoje za pomocí instrumentovaného měření tvrdosti. Určování mechanických vlastností pomocí nedestruktivních zkoušek je využíváno především v provozu, kde není možné odebírat vzorky ze zařízení a provádět na nich destruktivní zkoušky. Toto určování probíhá nejčastěji ze dvou důvodů. Prvním důvodem je určování mechanických vlastností svarových spojů, které vznikají až na místě v provozu a není možné tak určovat jeho vlastnosti tahovou zkouškou. Druhým důvodem určování mechanických vlastností v provozu je tzv. stárnutí materiálu. V provozu je materiál vystavován zatížení a prostředí, která ovlivňují mechanické vlastnosti materiálu. Nedestruktivní zkouškou tvrdosti tak kontrolujeme, zda se jejich hodnoty výrazně nemění a nečiní tak zařízení nevyhovujícím z pohledu provozních podmínek, na které bylo zařízení navrženo.

Vytvořená a v této práci prezentovaná metodika uvedeným požadavkům daným praxí zcela vyhovuje. Výsledkem je postup, který v efektivním časovém rámci dostatečně přesně stanovuje mechanické vlastnosti měřeného materiálu.

Cílem disertační práce je tak vyvinout metodiku pro stanovení mechanických vlastností materiálů svarového spoje (stanovení deformačně-napěťových křivek) na základě znalosti indentační křivky materiálu, získanou při měření tvrdosti. Pro danou konfiguraci materiálů svarového spoje se vychází ze známých změřených mechanických vlastností, indentačních křivek a změřených profilů vtisku.

## <span id="page-4-1"></span>**2. FORMULACE PROBLÉMU A CÍLE ŘEŠENÍ**

Při dlouhodobém provozu zařízení dochází ke změně mechanických vlastností jeho materiálu. K těmto změnám dochází z důvodu vlivu prostředí, ve kterém zařízení pracuje, nebo jen působením času při zvýšených teplotách. Tyto změny nelze v provozu určit destruktivní zkouškou. Ve většině případů nemůžeme ze zařízení odebrat vzorek materiálu a na něm provádět materiálové zkoušky, aniž by se porušila funkčnost zařízení. Pro stanovení mechanických vlastností materiálu za provozu se nejčastěji používá metoda odběru malých vzorků. Využívá možnosti odběru tenké vrstvy materiálu z povrchu zařízení, aniž by to narušilo provozuschopnost a bezpečnost zařízení. Metoda se v literatuře nazývá "small punch test". U tlakových nádob, zejména v jaderném průmyslu, je tato metoda nepoužitelná, neboť není možné odebírat i tenké a relativně malé vzorky z bezpečnostně významných zařízení. Proto se nabízí možnost využití měření tvrdosti ke stanovení mechanických vlastností materiálu provozovaného zařízení. Měření tvrdosti je v provozu běžně používanou nedestruktivní metodou, a to i na jaderných elektrárnách. Tato skutečnost se stala základem pro návrh této disertační práce.

Hlavním cílem disertační práce je **vyvinout metodiku pro stanovení základních mechanických vlastností (smluvní mez kluzu, mez pevnosti, modul pružnosti) na základě provedeného instrumentovaného měření tvrdosti v provozu.** Metodika by měla splňovat požadavek stanovení materiálových vlastností materiálu z instrumentované zkoušky tvrdosti, aniž by bylo známo, o jaký materiál se jedná.

Pro danou konfiguraci materiálů svarového spoje se bude vycházet ze známých změřených mechanických vlastností tahovou zkouškou, indentačních křivek a změřených profilů vtisku. Pomocí metody MKP bude simulována indentační zkouška, přičemž nelineární chování materiálu při zkoušce bude popsáno matematickou funkcí. Výstupem ze simulované zkoušky tvrdosti pomocí MKP softwaru je vypočtená indentační křivka, která bude porovnávána s experimentální indentační křivkou. Optimalizací parametrů v matematickém popisu nelineárního chování materiálů se musí docílit shody numerických a experimentálních indentačních křivek. Z optimalizovaných parametrů výpočtového modelu materiálového chování při simulaci měření tvrdosti bude sestavena deformačně-napěťová (D-N) křivka. Tato křivka bude porovnána s experimentálně změřenou tahovou křivkou napětí – deformace. Následně pro ověření správnosti stanovení parametrů chování materiálu bude provedena jejich verifikace na sérii měření o různé hloubce vtisku na materiálu.

Dílčí cíle práce [1]:

- Vyvinout metodiku pro stanovení mechanických vlastností známých a dobře proměřených homogenních ocelí, používaných v jaderné energetice (22K, P91, 10Ch2MFA) na základě provedeného instrumentovaného měření tvrdosti.
- Ověření navržené metodiky na dalších vzorcích homogenních ocelí (použití metodiky a porovnání výsledků s experimentálními tahovými křivkami).
- Aplikace metodiky na určení mechanických vlastností oblastí heterogenního svarového spoje (HSS).
- Určit vhodný tvrdoměr, použitelný pro vyvinutou metodiku.

Pro poslední bod byla vyjmenována kritéria, podle kterých bude veden výběr vhodného tvrdoměru:

- Pro získávání materiálových vlastností materiálu je používána indentační křivka, v závislosti síla vtlačování na hloubce vtisku indentoru. Indentační křivka je získána z instrumentovaného měření tvrdosti a musí se skládat ze zatěžovací i odlehčovací křivky.
- Měření tvrdosti probíhá na zařízení (materiálech) v provozu.
- Některé svary jsou i na méně dostupných místech (dobrá manipulovatelnost se zařízením).

### <span id="page-6-0"></span>**3. REŠERŠNÍ STUDIE**

Pro splnění cílů disertační práce bylo třeba provést rešeršní studii ke zjištění aktuálního stavu znalostí řešené problematiky. Rešeršní studie byla rozdělena na dvě oblasti. V první části byly rozebrány možnosti, jakým způsobem lze měřit tvrdost a jaké zařízení je možné použít pro toto měření, které bude výchozím bodem k vývoji metodiky určování mechanických vlastností na základě měření tvrdosti. Druhou částí rešeršní studie byl proveden přehled metod určování mechanických vlastností na základě provedeného měření tvrdosti. Z důvodu omezeného rozsahu tezí je zde uveden pouze výčet nejvhodnějších tvrdoměrů a studie metod určování mechanických vlastností.

Jako vhodné přístroje pro uvedenou metodiku lze považovat tvrdoměr SSM-M1000TM od firmy Advanced Technology Corporation [2], tvrdoměr SC 07, nabízený firmou DUCOM [3]. Ovšem nejvhodnější variantou je přenosný tvrdoměr od firmy FRONTICS AIS 3000 [4].

### <span id="page-6-1"></span>**3.1. METODY STANOVENÍ MECHANICKÝCH VLASTNOSTÍ**

V literatuře jsou tři metody, které stanovují mechanické vlastnosti materiálu na základě instrumentovaného měření tvrdosti. Instrumentované měření tvrdosti je měření, při kterém jsou zaznamenávána data z průběhu měření v podobě závislosti hloubky vtisku na vnikací síle indentoru. Tato data graficky znázorňuje indentační křivka (obr. 3.1). Tyto metody jsou označovány jako:

- 1) Určování závislostí napětí přetvoření empirickými vztahy při různých hodnotách hloubky vtisku.
- 2) Inverzní MKP modelování.
- 3) Metoda neuronových sítí.

Přitom u každé z uvedených metod je vždy spousta metodických faktorů ovlivňujících přesnost určování mechanických vlastností na základě měření tvrdosti.

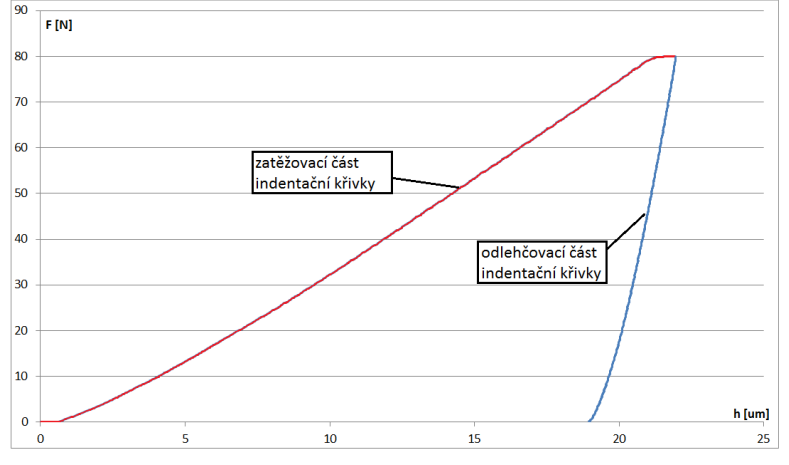

Obr. 3.1 – Schematický obrázek indentační křivky

### <span id="page-7-0"></span>**3.1.1. Metoda určování závislosti napětí-přetvoření**

Tato metoda používá metodu konečných prvků k jedinému výpočtu a je zde použito empirických vztahů k určení konečného výsledku D-N křivky s použitím dat z MKP výpočtu. Tento přístup tak nezabírá velký výpočtový čas, protože není potřeba dalších MKP výpočtů. Nejlepších výsledků je dosaženo měřením několika materiálů, které mají podobnou D – N křivku a jsou tak hromadně generovány empirické vztahy pro celou skupinu materiálů. Základem je tak určit správný empirický vztah se správnými konstantami pro danou skupinu testovaného materiálu. Tato metoda je vhodná pro malý rozsah materiálů nebo pro skupinu stejného materiálu, u kterého je požadavkem sledovat materiálové vlastnosti v průběhu času [5].

### <span id="page-7-1"></span>**3.1.2. Inverzní modelování pomocí MKP**

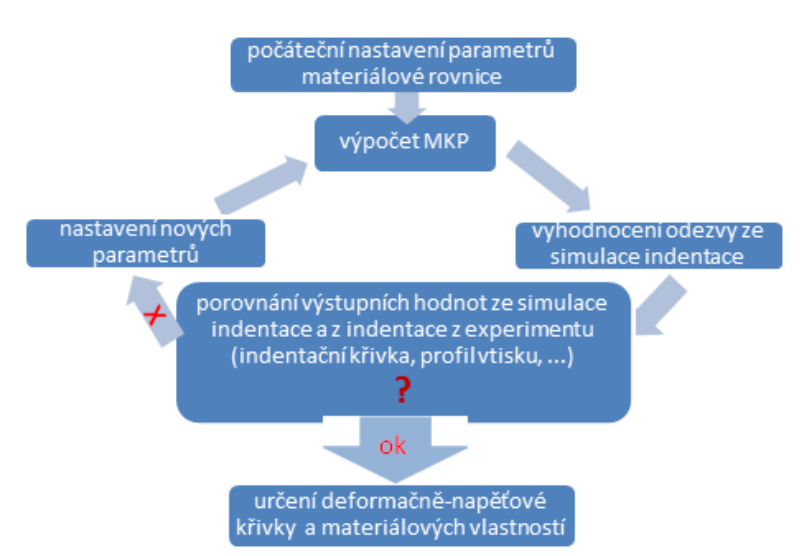

Obr. 3.2 – Schéma postupu určení materiálových charakteristik Inverzní numerickou metodou

Inverzní modelování pomocí MKP je vyznačeno používáním numerického výpočtu pro získání každé D-N křivky. V literatuře se vyskytují dvě metody k určování D-N křivky pomocí inverzního modelování indentace s využitím MKP. První metodou, tzv. "Inverzní kónickou metodou", určujeme D – N křivku po částech. U této metody jsou důležité při získávání indentačních dat k určení materiálové D – N křivky tyto podmínky: určení indentačního napětí při různém přetvoření a nezbytný výpočet vztahu mezi napětím a deformací k optimální simulaci experimentálních dat. Úkolem této metody je určit univerzální bezrozměrnou funkci a sestrojit inverzní algoritmus s určením této funkce. Druhá metoda, tzv. "Inverzní numerická metoda", spočívá pouze v porovnání odezvy ze simulace indentace pomocí MKP s odezvou z indentace z experimentálního měření. Jednotlivé výpočty (iterace) s proměnlivými materiálovými charakteristikami se provádějí tak dlouho, dokud indentační křivka z MKP výpočtu nesouhlasí s indentační křivkou z experimentálního měření (obr. 3.2)[5].

### <span id="page-8-0"></span>**3.1.3. Metoda neuronových sítí**

Třetí metodou je *metoda neuronových sítí.* Můžeme ji považovat jako sofistikovanou metodu zmenšující počet předběžných MKP výpočtů. Síť je připravována (trénována) pomocí částečné odezvy materiálu modelu, dokud nedojde k funkci, která umožňuje určit výsledek přesného řešení, které se "naučil". Tato metoda je typem úlohy, která kombinuje předešlé dvě metody. Výpočtový čas u metody neuronových sítí je nižší než u metody MKP modelování, ale v mnoha ohledech je pro uživatele tzv. "černou skříňkou". U této metody je možno určovat mechanické materiálové vlastnosti i u neznámých materiálů. Nicméně metoda je velice ovlivněna kvalitou obdržených (vstupních) dat a rozsahem "tréninkového" procesu. Při metodě neuronových sítí je používáno při MKP výpočtech viskoplastického modelu materiálu, indentační křivka je modelována v podobě čtyřstupňového zatěžování s použitím relaxace materiálu. Náhodně generované dvojice vstupů do výpočtu (indentační křivka) a výstupů z výpočtu (materiálové parametry) jsou používány k "naučení" neuronových sítí. V takovém případě je daná neuronová síť schopna určit konkrétní vztah mezi vstupními a výstupními hodnotami. Budování a cvičení neuronové sítě se provádí velkým počtem indentačních zkoušek s "creep" efektem a MKP výpočty. Verifikace neuronových sítí je provedena posledním MKP výpočtem odlišným od cvičících výpočtů [5].

## <span id="page-8-1"></span>**4. HETEROGENNÍ SVAROVÝ SPOJ (HSS)**

Vyvíjená metodika stanovení základních mechanických vlastností na základě měření instrumentované tvrdosti je zaměřena na HSS. Proto bylo důležité se blíže seznámit s HSS vyskytující se v jaderné energetice. V této kapitole tezí disertační práce je v krátkosti popsána struktura HSS.

HSS vzniká spojením (svařením) dvou materiálů s různými mechanickými vlastnostmi, fyzikálními vlastnostmi a odlišnou strukturou. HSS v jaderné energetice většinou pojí vysoce legovanou ocel (austenitická ocel) s nelegovanou ocelí, která má feritickou strukturu. Z důvodu tak odlišné struktury a rozlišných vlastností ocelí jsou pro lepší svařitelnost tyto oceli svařovány pomocí aplikací jednotlivých vrstev návarů mezi svařované ocele, které zmenšují svými vlastnostmi rozdíly v přechodu mezi jednotlivými vrstvy HSS než by tomu bylo při přechodu přímo mezi feritickou a austenitickou ocelí. Na obr. 4.1 je makroskopická fotografie zkušebně svařovaného HSS s uvedenými popisy oblastí HSS ze zařízení na jaderné elektrárně.

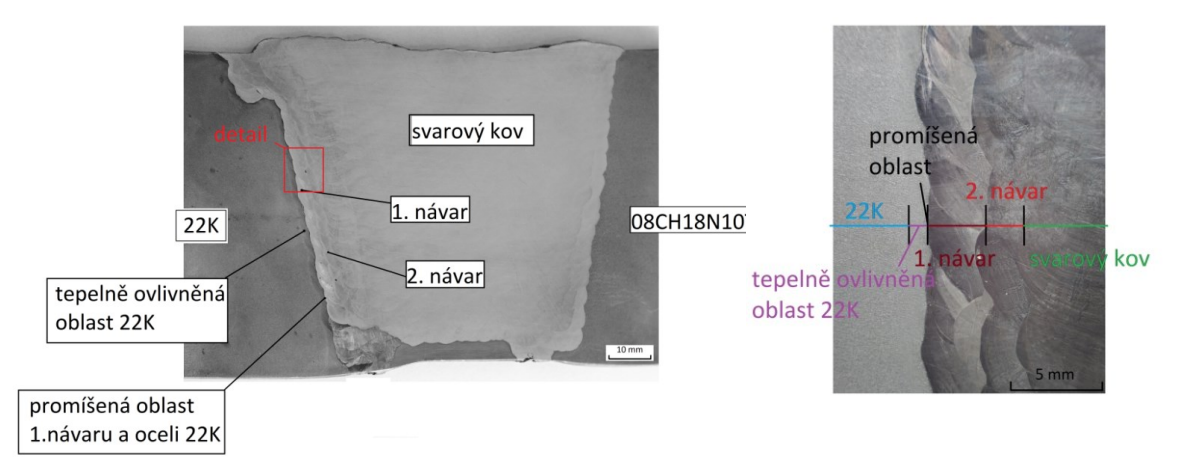

Obr. 4.1 – Makroskopická fotografie HSS s detailem přechodové oblasti

## <span id="page-9-0"></span>**5. VOLBA METOD ŘEŠENÍ**

Pro splnění cíle disertační práce stanovení mechanických vlastností z měření instrumentované tvrdosti byla zvolena metoda, při níž jsou určeny materiálové charakteristiky, **"metoda inverzního numerického modelování"** pomocí MKP**.** Tato metoda byla zvolena z následujících důvodů:

- vychází z běžně používané nedestruktivní kontroly za provozu,
- metoda není závislá na různé volbě indentoru (kulička nebo jehlan),
- použitelnost na homogenní a nehomogenní materiály,
- dlouholetá zkušenost s používáním metody konečných prvků, dostupnost metody na pracovišti a na ústavu mechaniky.

Metoda umožňuje používat různé indentory. Má-li být metodika aplikována na svarové spoje a na základní homogenní materiály, musí vyvinutá metodika zahrnovat použití různých indentorů. Pro stanovování mechanických vlastností materiálu o větší měřené ploše může být použito měření tvrdosti pomocí kuličky (dle Brinella). Výhodou použití kuličky je rychlejší proces optimalizace z hlediska kratší doby numerického výpočtu. Pro aplikaci vyvíjené metodiky pro jednotlivé oblasti svarového spoje se ale musí použít měření tvrdosti pomocí jehlanu. Pro tuto aplikaci byl vybrán **Vickersův indentor.**

Metodiku stanovení mechanických vlastností z měření instrumentované tvrdosti ovlivňuje celá řada dalších faktorů. Zejména to jsou následující faktory:

- *konstituční rovnice popisující elasto-plastické chování materiálu,*
- *výběr indentoru,*
- *vliv tření v kontaktu mezi indentorem a vzorkem,*
- *vliv tuhosti indentoru,*
- *proces optimalizace.*

Mnoho autorů ve svých článcích uvádí, že uvažují při modelování indentace model indentoru jako tuhý. Toto řešení není mnohdy správné, protože při vyšším zatížení indentoru dochází při experimentálním měření k jeho elastické deformaci, proto je vhodné uvažovat indentor jako **flexibilní (elastický)** s materiálovými vlastnostmi dle studie **E=1 200 000 MPa, =0.07**. V některých případech (při vysokých hodnotách zatěžování) je vhodné uvažovat také elastické chování celého měřícího řetězce.

Na základě rešeršní studie a provedené citlivostní analýzy bylo rozhodnuto při výpočtech **uvažovat tření** mezi indentorem (jehlan nebo kulička) a měřeným materiálem. Tření významně ovlivňuje numerické výsledky, zejména při hlubších vtiscích nebo u velmi tvrdých materiálů.

Při vývoji metodiky byly použity dvě **konstitutivní rovnice** popisující elastoplastické chování materiálu. Nejprve byla použita rovnice dle **Ludwiga**  $(\sigma = \sigma_y + K \cdot \varepsilon_{pl}^n)$ . Tato rovnice nevykazovala tak přesné výsledky, jako rovnice **dle Voce**  $(\sigma = \sigma_0 + R_0 \cdot \varepsilon_{pl} + R_\infty \cdot (1 - e^{-b\varepsilon_{pl}}))$ . Rovnice dle Ludwiga obsahuje 4 materiálové parametry, zatímco rovnice dle Voce obsahuje 5 materiálových parametrů a je s ní možné lépe modifikovat tvar D-N křivky. Z tohoto důvodu byla zvolena pro další vývoj a finální podobu metodiky rovnice dle Voce.

Při vývoji metodiky byly použity 3 způsoby stanovení výsledných parametrů materiálové rovnice. Při optimalizaci modelu materiálu pomocí MKP výpočtu je průběžně v této práci využívána **postupná iterace** (změna materiálových parametrů) MKP výpočtů na základě provedené citlivostní analýzy. Poté byl používán optimalizační software **OptiSLang** a nakonec stanovení parametrů materiálové rovnice je provedeno tzv. "online" metodou. Tato metoda spočívá v porovnání experimentálních dat s předem vypočtenými daty pomocí MKP a výběru nejoptimálnější kombinace parametrů materiálové rovnice. Ve finální podobě metodiky jsou používány poslední 2 přístupy stanovení materiálových parametrů.

Na obr. 5.1 je uvedeno obecné schéma zvoleného metodického postupu stanovení mechanických vlastností na základě instrumentovaného měření tvrdosti. V prvním kroku se provádí instrumentované měření tvrdosti materiálu, kdy výstupem jsou data v podobě indentační křivky a zmapování povrchu vtisku. Získaná data z experimentu jsou následně zpracována a porovnávána s výstupními hodnotami z numerické simulace indentace. Pro první výpočet je nutné definovat počáteční hodnoty parametrů vyskytujících se v konstitutivní rovnici dle Voce, když následně postupnými výpočty MKP programem optimalizujeme materiálový model (materiálové parametry) než dosáhneme požadované minimální odchylky. Tato odchylka je vyhodnocována metodou nejmenších čtverců. Po dosažení požadované přesnosti jsou stanoveny materiálové parametry a dosazením do rovnice popisující elasto-plastické chování materiálu pak získáváme D-N křivku v závislosti skutečného napětí na skutečném přetvoření. Cílem metodiky je tak nejen stanovit základní mechanické vlastnosti, ale také určit odpovídající D-N křivku, a to v oblasti do meze plastické stability. Youngův modul pružnosti je stanoven empirickými vztahy z odlehčovací indentační křivky. Tak je obecně popsána celá metodika stanovení základních mechanických vlastností na základě provedeného instrumentovaného měření tvrdosti. Konkrétní a podrobnější popis postupu řešení uvedené metodiky je popsán v následující kapitole 6.

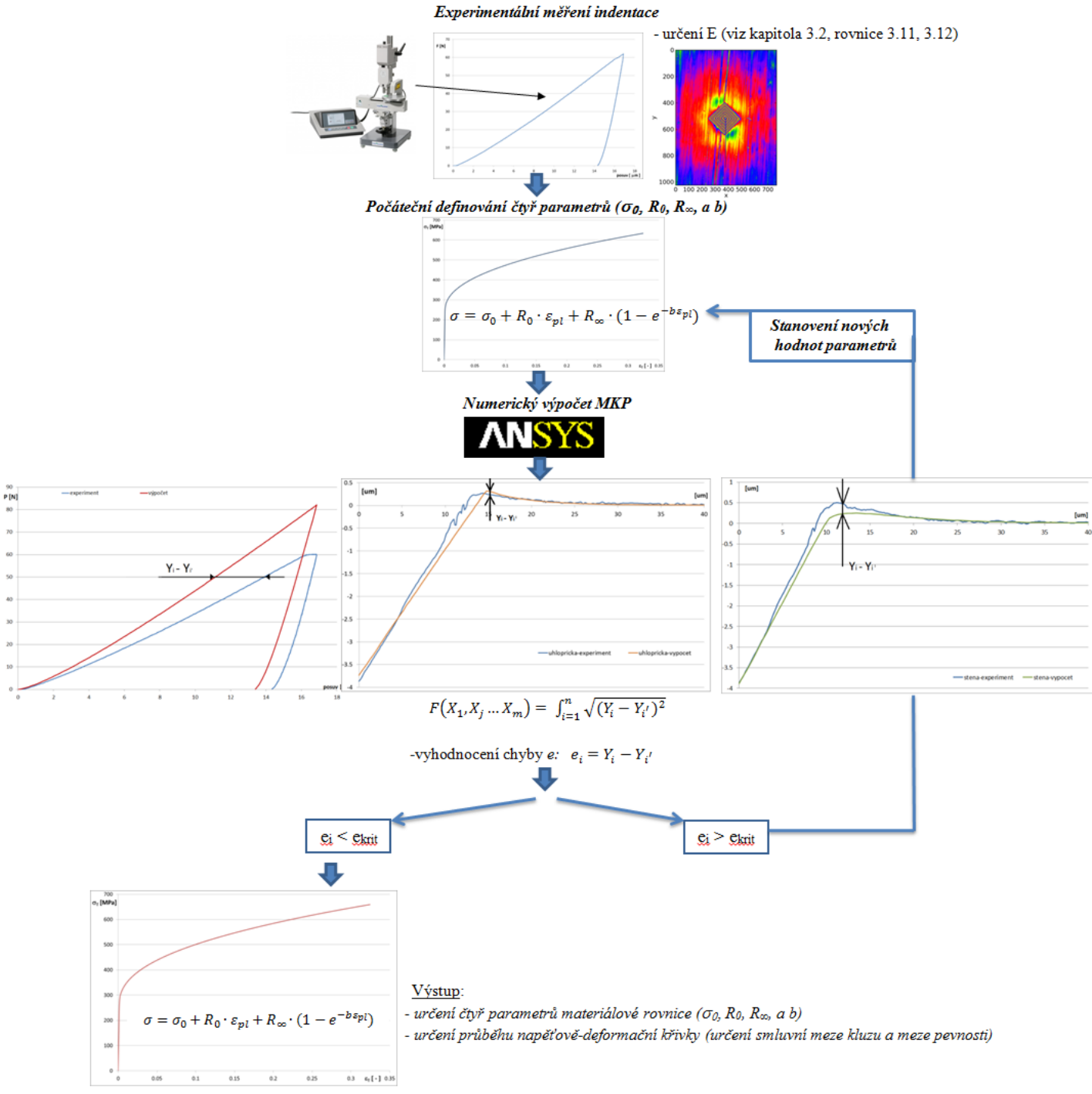

Obr. 5.1 – Vývojový diagram optimalizačního algoritmu

## <span id="page-12-0"></span>**6. REALIZACE PROCESU ŘEŠENÍ**

### <span id="page-12-1"></span>**6.1. NUMERICKÝ MODEL**

V rámci disertační práce a vývoje metodiky byly vytvořeny parametrické MKP modely pro numerické simulace instrumentovaného měření tvrdosti. V první části práce byl vytvořen axisymetrický model kuličkového indentoru a měřeného vzorku. První testy stanovení mechanických vlastností materiálu pomocí provedeného instrumentovaného měření tvrdosti tak probíhaly na základě získaných experimentálních dat z měření tvrdosti dle Brinella, a to pouze v podobě indentační křivky. Optimalizace materiálových parametrů probíhala postupnou iterací na základě provedené citlivostní analýzy.

S požadavkem na určování mechanických vlastností svarového spoje a jeho jednotlivých oblastí byla změněna metoda měření instrumentované tvrdosti na měření dle Vickerse, kdy indentorem je diamantový jehlan. S tímto ohledem byl také vytvořen MKP model nového indentoru s měřeným vzorkem. Byla vytvořena jedna osmina 3D modelu Vickersova indentoru a měřeného vzorku materiálu (obr. 6.1). V místě kontaktu vzorku s indentorem je modelována jemnější síť a s postupně narůstající vzdáleností od indentoru se velikost elementu zvětšuje (detail obr. 6.1). Z důvodu plynulého přechodu mezi jemnou a hrubou sítí je volena volná síť. Model je tvořen prvkem Solid187. Model měřeného vzorku má výšku i šířku vždy 100x větší od maximální hloubky vtisku indentoru. Počet uzlů modelu je závislý na maximální hloubce vtisku indentoru (pro hloubku vtisku 10 µm je počet uzlů modelu 6327). Velikost zvolené sítě byla definována na základě provedené citlivostní analýzy na velikost elementu s vlivem na tvar indentační křivky. Byl tak zvolen vhodný poměr mezi přesností této odezvy a délkou výpočtového času úlohy. Na dělící roviny symetrie modelu byla předepsána okrajová podmínka symetrie. Na spodní ploše vzorku bylo zamezeno posuvu ve směru osy y a na kontaktní plochy byl předepsán kontakt se třením s koeficientem tření *f* = 0,12 (koeficient tření mezi diamantem a ocelí). Zatížení na indentor je definován posuvem horní plochy indentoru.

Všechny postupné a důležité kroky, které obsahuje výsledná metodika stanovení mechanických vlastností, jsou podrobněji popsány v následujících podkapitolách. K těmto postupným krokům byly vytvořeny spouštěcí programy v programovacím jazyku Python. Díky těmto programům je celý proces částečně zautomatizován.

Před samotným procesem ladění byla provedena citlivostní analýza pro čtyři parametry ( $\sigma_0$ , R<sub>0</sub>, R<sub>∞</sub>, b) konstitutivní materiálové rovnice, dále na modul pružnosti  $(E)$ , poissonovo číslo měřeného materiálu  $(u_s)$  a na součinitel smykového tření mezi

indentorem a měřeným materiálem (*f*). Při citlivostní analýze byl posuzován vliv hodnoty uvedených parametrů na tvar indentační křivky (obr. 6.2) a na tvar profilu vtisku (obr. 6.3). Vliv na změnu tvaru profilu vtisku byl prováděn jak na řez vedený *úhlopříčkou indentoru*, tak řez vedeným *kolmo ke stěně indentoru*. Při analýze se vycházelo vždy ze stejných hodnot parametrů a pro každou analýzu se měnil vždy jen jeden parametr.

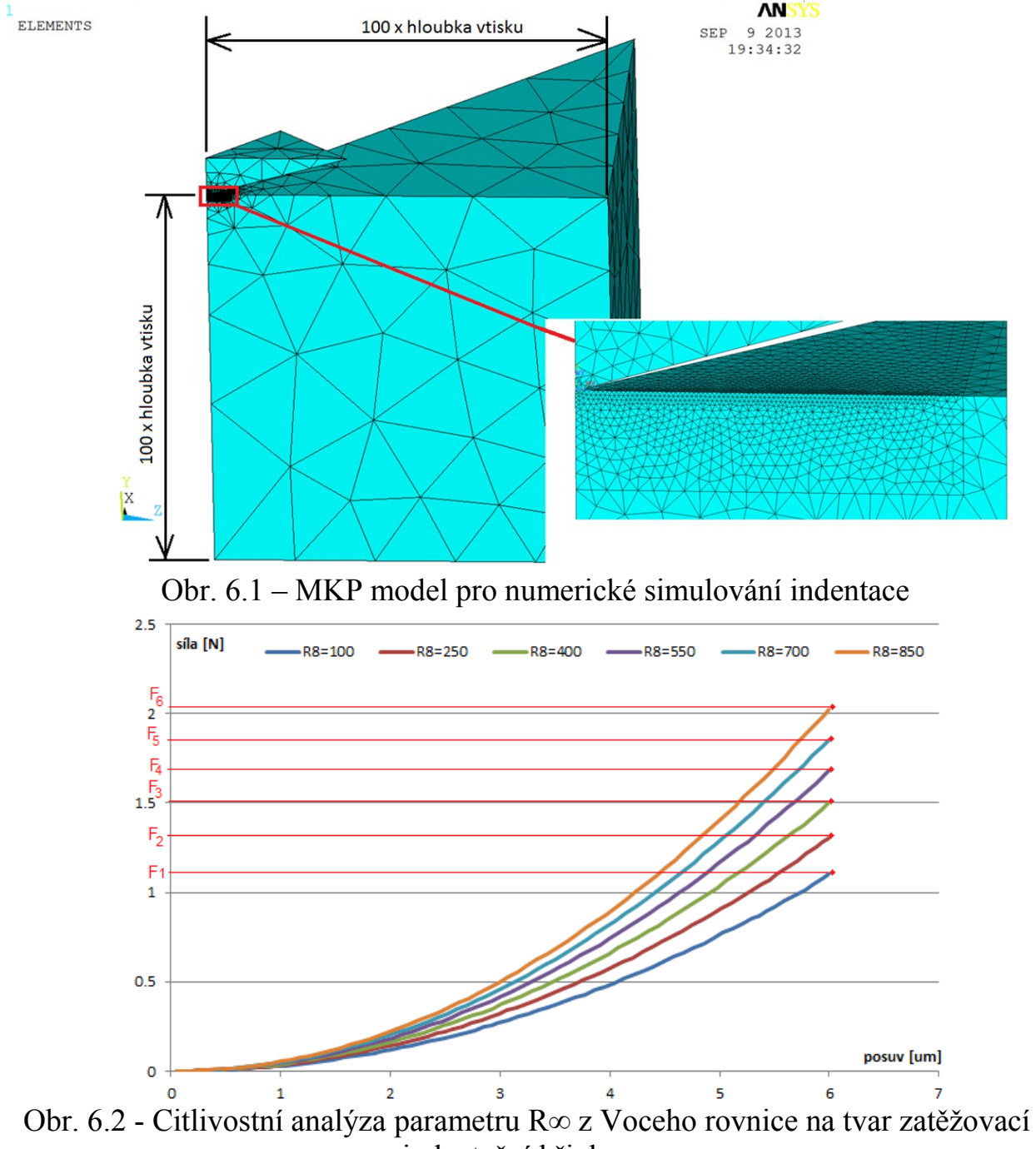

indentační křivky

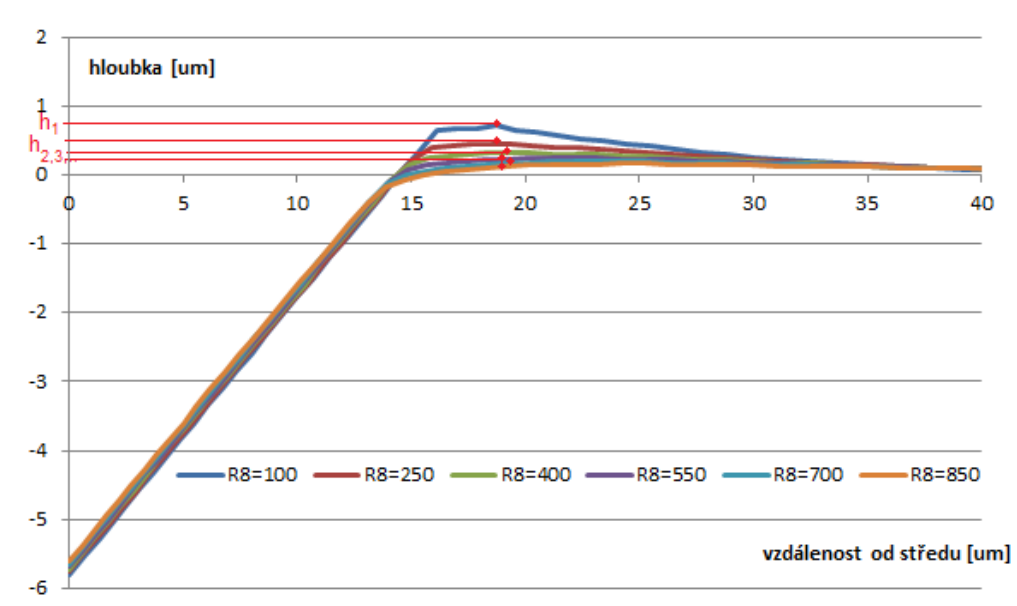

Obr. 6.3 - Citlivostní analýza na parametru R∞ z Voceho rovnice na tvar povrchu vtisku

### <span id="page-14-0"></span>**6.2. EXPERIMENTÁLNÍ MĚŘENÍ**

Experimentální měření bylo prováděno v podobě tahové zkoušky k ověření výsledků vyvíjené metodiky. Dalšími a hlavními experimentálními měřeními byla měření instrumentované tvrdosti a související měření povrchu vtisku. Všechna experimentální měření v rámci disertační práce probíhala na Ústavu fyziky materiálů, AV ČR.

Tahové zkoušky byly prováděny na univerzálním zkušebním stroji Zwick Z50, vybavený externím extenzometrem Zwick Multisens. Zkoušky byly provedeny dle normy ČSN EN ISO 6892-1. Zkušebním tělesem u testovaných homogenních ocelí byly tyče kruhového průřezu o počátečním průměru  $d_0 = 6$  mm a počáteční měřené délce  $L_0$  = 30 mm se závitovým upnutím do stroje. Zkušební vzorky z HSS pro tahové zkoušky byly plochého průřezu (viz obr. 6.4). Tahové zkoušky probíhaly za pokojové teploty. Rychlost zatěžování byla vždy definována posuvem 2 mm za minutu. Pro kontrolní výslednou D-N křivku základních materiálů HSS byly provedeny 2 tahové zkoušky. Pro ověřující D-N křivku návaru byla provedena pouze 1 tahová zkouška.

Instrumentovaná tvrdost ocelí byla měřena dle Vickerse na instrumentovaném tvrdoměru Zwick/Roell Z2,5 opatřeném tvrdoměrnou hlavou ZHU0,2 a optickým měřícím mikroskopem. Zatížení bylo definováno vždy podle potřeby zkoušení (HV0,1 – HV0,3). Zatěžovací cyklus byl nejprve prováděn v souladu s ČSN EN ISO 6507 a ČSN EN ISO 14577. Následně byla upravena rychlost zatěžování na 0,01 N.s-1 a rychlost odtěžování 0,005 N.s-1. Z důvodu použití elasto-plastického modelu materiálu při numerické simulaci a pro vhodnost porovnávání výstupů z numerické analýzy a experimentu byla výdrž na plné zátěži odstraněna.

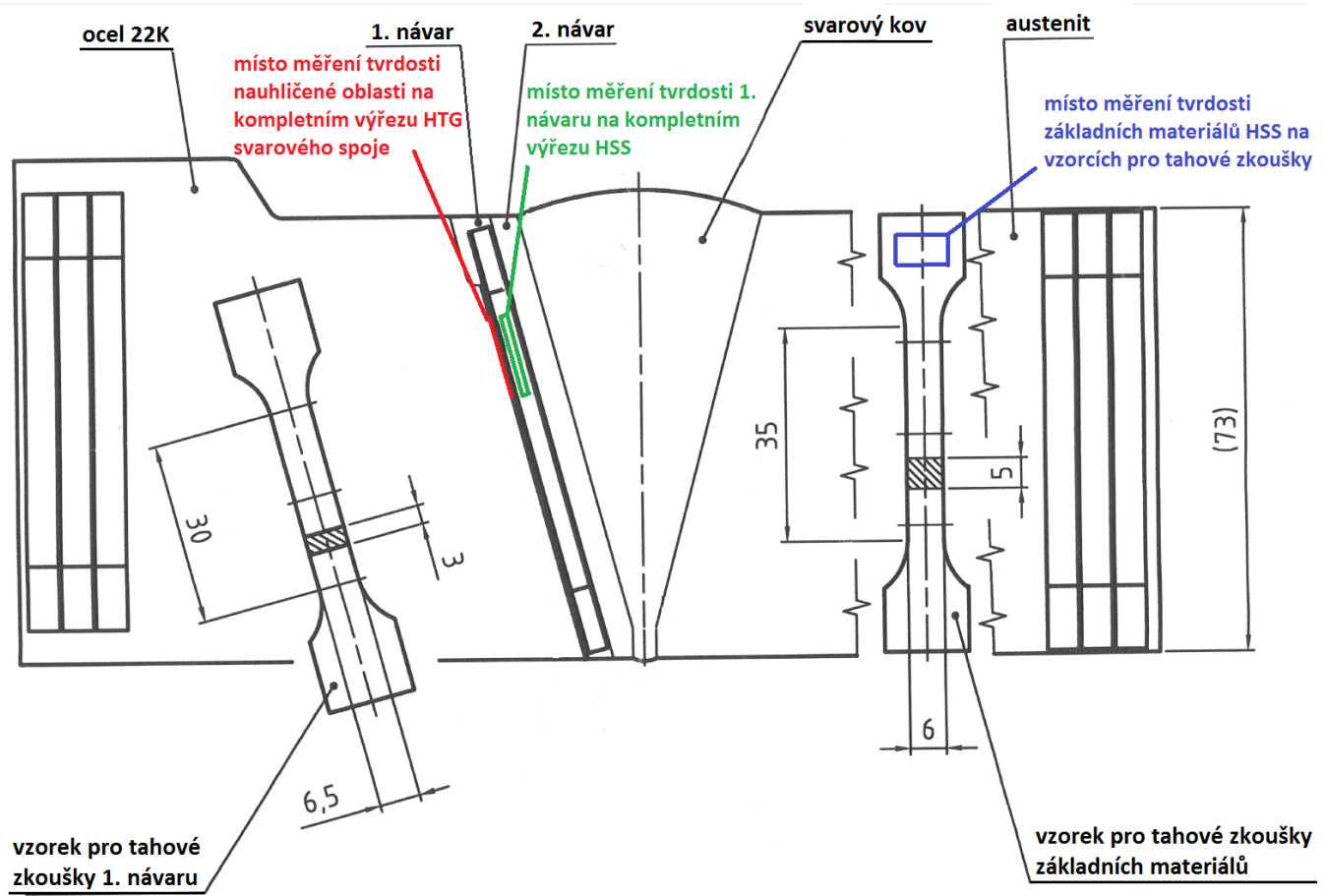

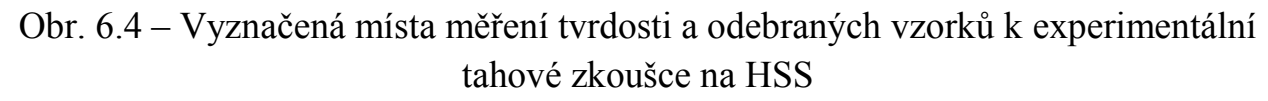

 Povrchy zkoušených materiálů byly upraveny standardními metalografickými metodami broušením a následným leštěním na kotouči s volným diamantovým brusivem o zrnitosti 1 µm. Měření se vždy provádělo za pokojové teploty.

Pro správné vyhodnocení mechanických vlastností materiálu na základě instrumentovaného měření tvrdosti je důležitá nejen indentační křivka, ale také profil povrchu vtisku. Měření povrchu vtisku je prováděno 3-D konfokálním mikroskopem Olympus LEXT 3100.

### <span id="page-15-0"></span>**6.3. ZPRACOVÁNÍ NAMĚŘENÝCH DAT**

Získaná experimentální data je nutné před samotným určováním základních materiálových charakteristik zpracovat. Záznam indentační křivky, vzhledem k citlivosti tvrdoměru, nikdy nezačíná při nulovém zatížení a stejně ani tak nekončí (viz obr. 6.5). Stejně tak data z měření topografie vtisku nemají definovanou nulovou hladinu (výšku) na vzorku. Proto je nutné získaná data z měření zpracovat tak, aby si vůči sobě odpovídala.

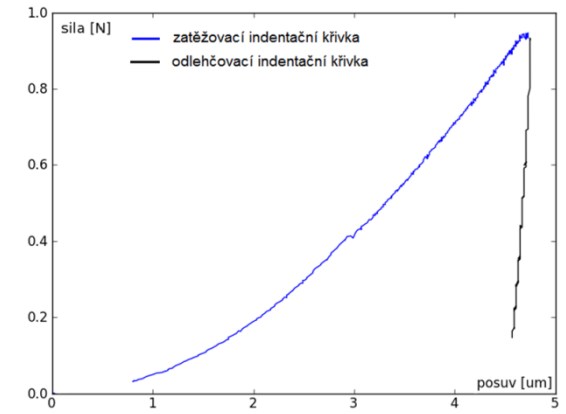

 Obr. 6.5 - Indentační křivka z instrumentovaného měření tvrdosti bez výdrže na maximálním zatížení

Pro toto zpracování se v tomto případě stává referenčním bodem maximální hloubka vtisku po odlehčení (obr. 6.6 a obr. 6.10 – spline prokládající experimentální odlehčovací křivku - hodnota na ose posuvu, kde odlehčovací křivka tuto osu protíná). Pro částečně automatické zpracování dat byly vytvořeny spouštěcí programy v programovacím jazyku Python.

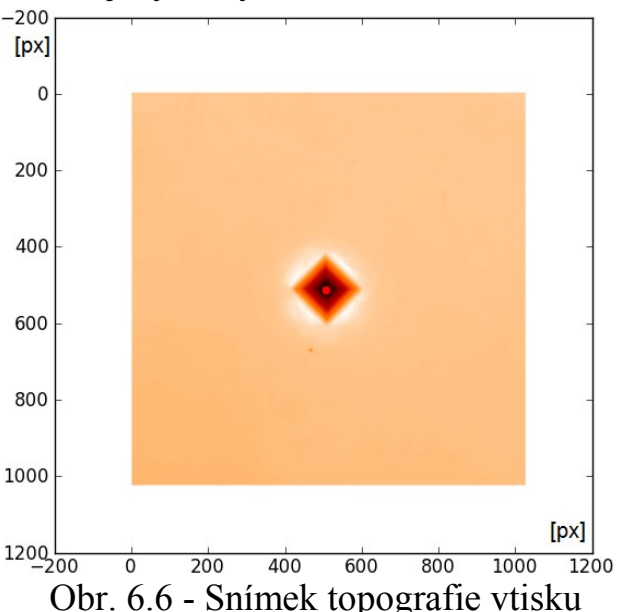

Prvním krokem zpracování naměřených dat je **zpracování dat z měření topografie vtisku** pro získání skutečné maximální hloubky vtisku po odlehčení. K tomu byl vytvořen následující spouštěcí program (obr. 6.7 – nastavovací panel). Tento program umožňuje částečně automaticky zpracovat data z měření vtisku. Je zde možné zprůměrování křivek povrchu řezů vedených přes uhlopříčku nebo stěnu indentoru (obr. 6.8). Do výsledné křivky je možné zahrnout všechny řezy, nebo také pouze jeden (obr. 6.7 - 3a). Vytvořené průměrné křivky se následně posouvají do nulové polohy, kterou je neovlivněný povrch měřeného vzorku (obr. 6.9). Velikost posunutí se udává místem odečtu výšky povrchu v neovlivněné oblasti  $($ "zero DIST" – obr. 6.7). Tato vzdálenost je od středu vtisku zpravidla minimálně dvojnásobek délky uhlopříčky daného vtisku.

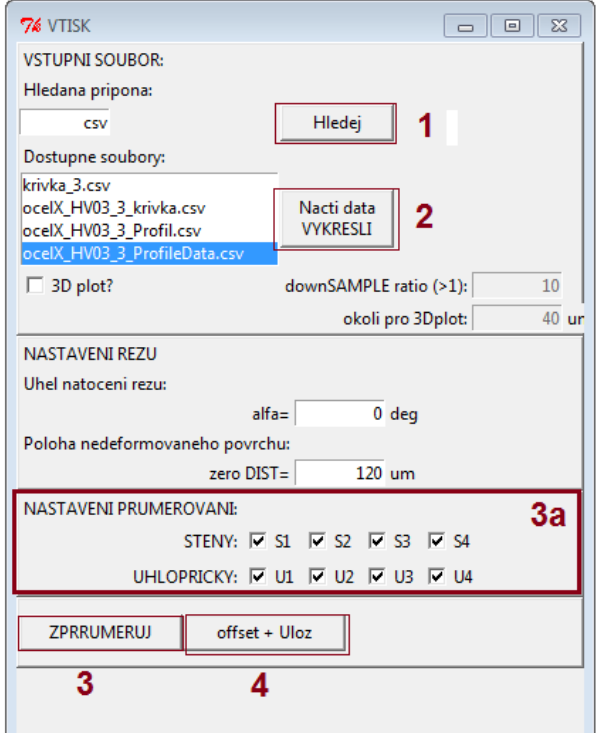

Obr. 6.7 - Nastavovací panel pro zpracování experimentálních dat z měření

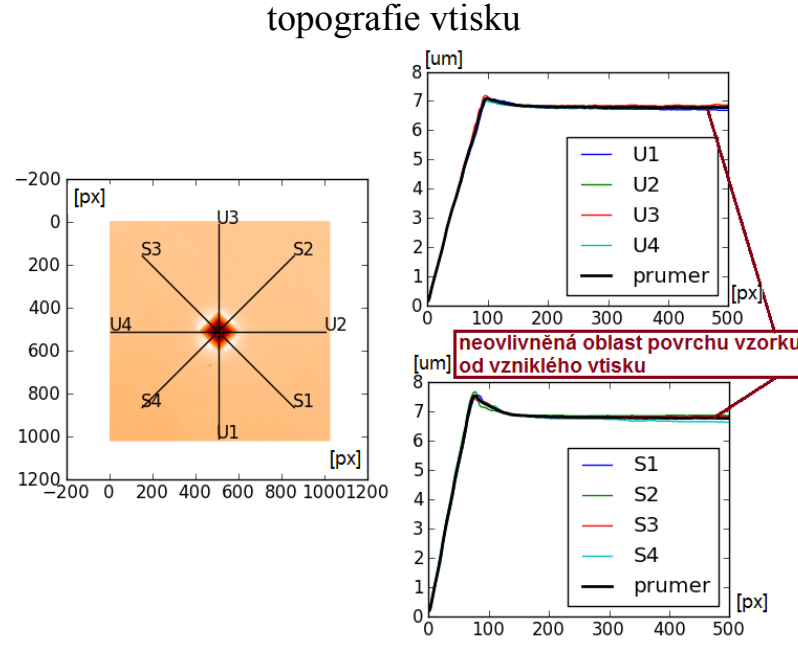

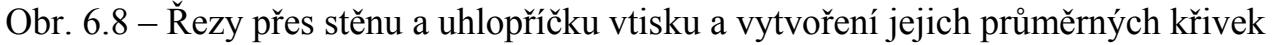

Místo neovlivněné části křivky profilu je posunuto po stisknutí tlačítka (obr. 6.7 – 4) do nulové hladiny a jsou tak vykreslené průměrné křivky profilu jak přes úhlopříčku, tak přes stěnu vtisku (obr. 6.9). Z těchto křivek je možné odečíst maximální hloubku vtisku po odlehčení. Ta je referenční hodnotou pro správné nastavení indentační křivky příslušného vtisku.

Na obr. 6.9 jsou v grafu vyznačeny hrany Vickersova indentoru, které vedou z místa maximální hloubky vtisku po odlehčení. Tyto čáry jsou v grafu pro případnou korekci hodnoty maximální hloubky vtisku po odlehčení. Pokud se křivky profilu (zelená a modrá křivka – obr. 6.9) nacházejí po jejich délce nad znázorněnými hranami indentoru (čárkované čáry – obr. 6.9), je nutné o tuto hodnotu zmenšit maximální hloubku vtisku po odlehčení. Tato výsledná hodnota se následně nastaví na indentační odlehčovací křivce (obr. 6.10). K úpravě hodnoty dochází z důvodu poslednímu kontaktu mezi indentorem a měřeným vzorkem v těchto místech.

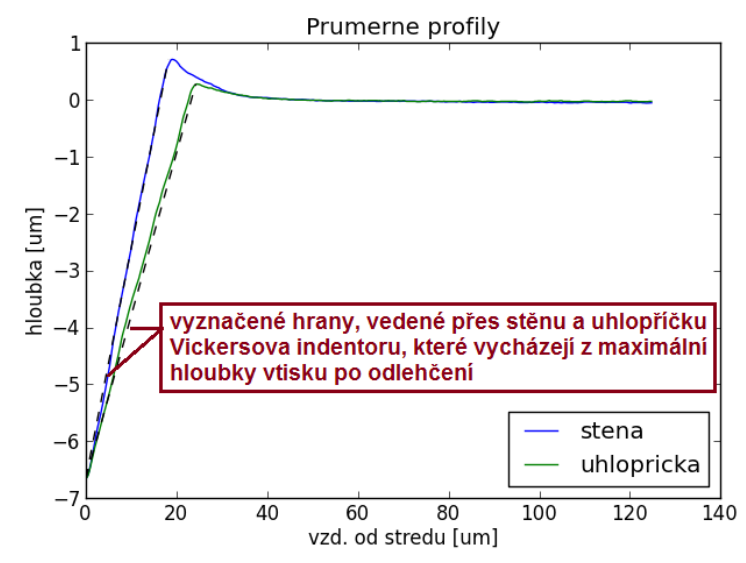

Obr. 6.9 - Průměrné křivky profilu vtisku posunuté do nulové polohy

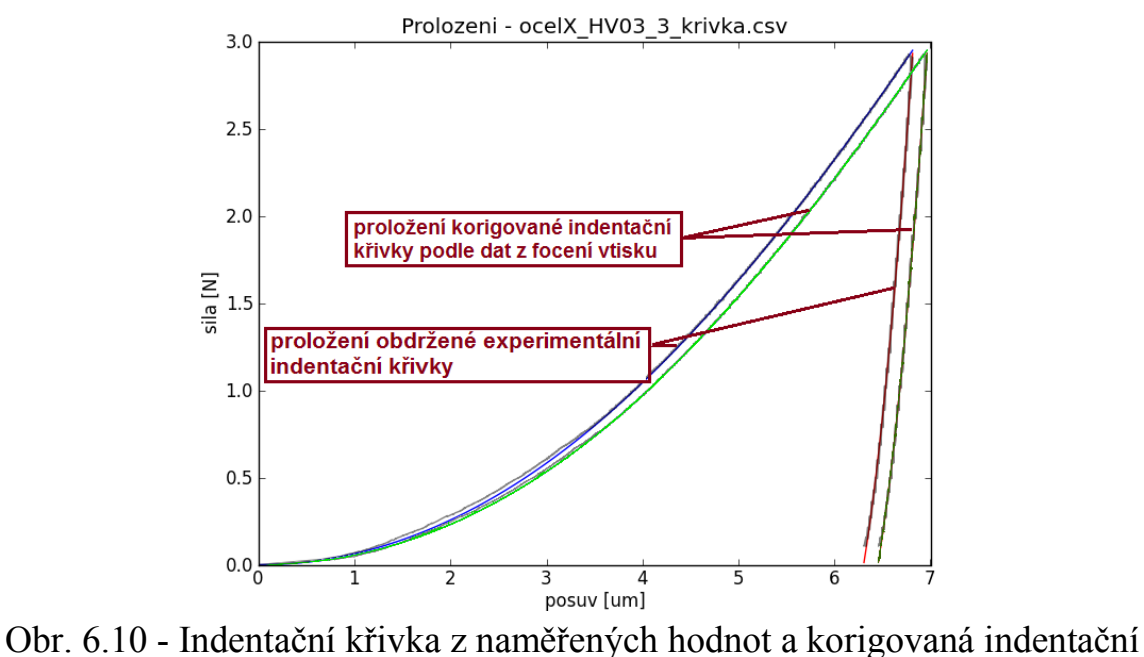

křivka

Po uzavření spouštěcího programu jsou nově nastavená data uložena do přechodového souboru a připravena pro stanovování základních mechanických vlastností materiálu metodou OptiSLang nebo "online" metodou.

Prostředí spouštěcího programu pro **zpracování dat z univerzálního tvrdoměru** je znázorněno na obr. 6.11. Program je nastaven na zpracování dat ve formátu, v jakém byl výstup z univerzálního tvrdoměru. Při měření byly zaznamenávány hodnoty síly zatížení indentoru a posuv indentoru v závislosti na čase. Spouštěcí program musí být umístěn ve stejném adresáři jako zpracovávaná data. Zpracovaná data pak slouží ke stanovení základních mechanických vlastností materiálu jak pomocí programu OptiSLang, tak i metodou "online".

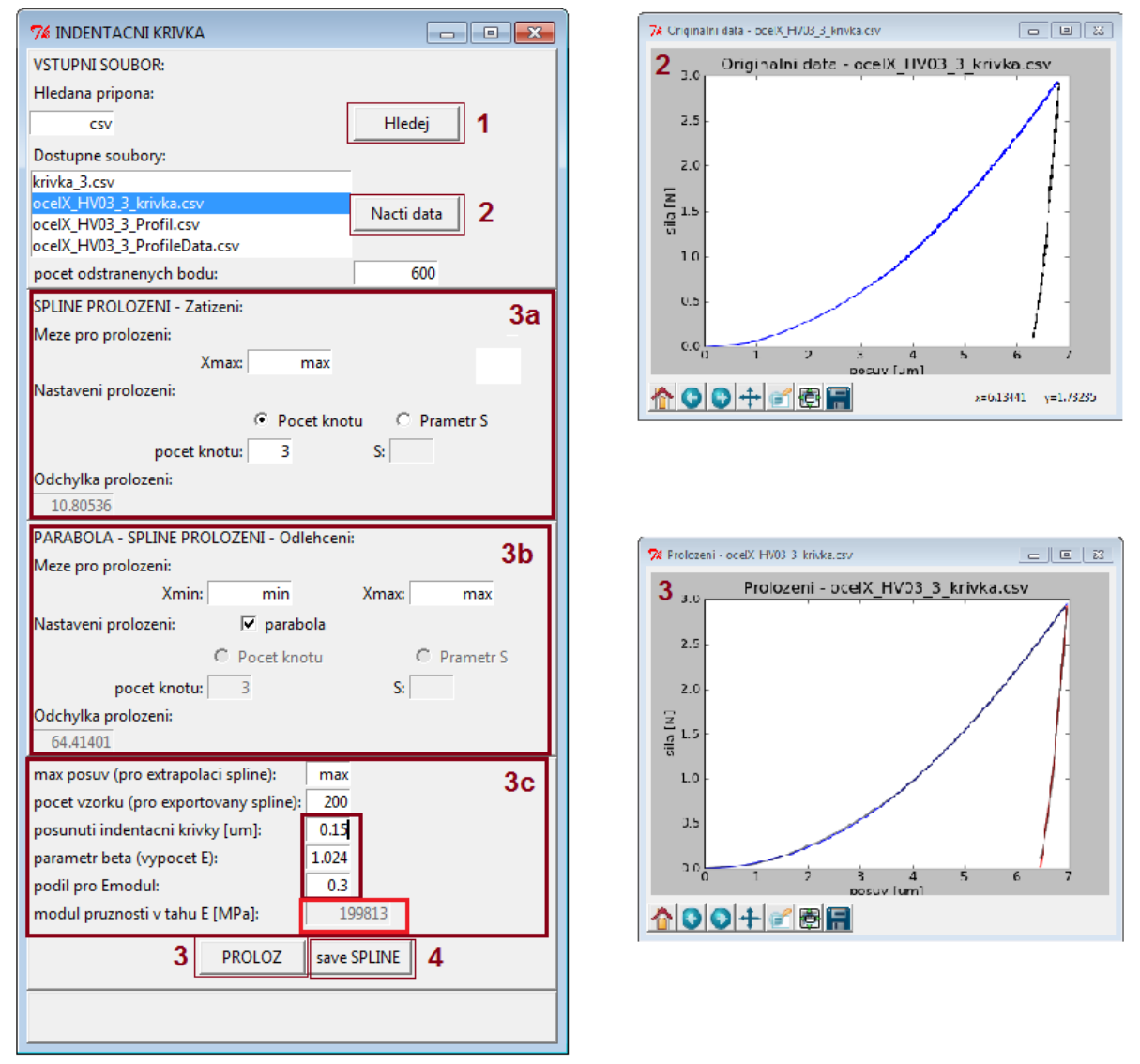

Obr. 6.11 - Nastavovací panel pro zpracování experimentálních dat (indentační křivky) z měření instrumentované tvrdosti

Postup zpracování dat je obdobný jako u zpracování dat z měření profilu vtisku. Po vyhledání a načtení souboru z pracovního adresáře (obr. 6.11 – bod 1) se vykreslí indentační křivka, která je rozdělena na zatěžovací a odlehčovací křivku (obr. 6.11 – bod 2). Velikost jejich rozdělení se stanovuje v položce "počet odstraněných bodů". Počet odstraněných bodů k rozdělení indentační křivky je variabilní. Vždy záleží na hustotě zaznamenávaných bodů při měření instrumentované tvrdosti. Křivka by měla být viditelně rozdělena. V další části se křivky z experimentu prokládají hladkými monotónními křivkami (obr. 6.11 – bod 3). Nastavení proložení se definuje zvlášť pro zatěžovací a odlehčovací křivku (obr. 6.11 – bod 3a a 3b). Proložená protáhlá odlehčovací křivka (nastavení meze pro proložení) protíná osu posuvu v bodě, kterým je hodnota maximální hloubky vtisku po odlehčení. Tato hodnota je referenční hodnotou, která odpovídá hodnotě ze zpracování vtisku. Posunutím indentační křivky (obr. 6.11 - 3c) ji nastavíme na požadovanou referenční hodnotu. Ostatní položky v této části jsou již pro určení Youngova modulu pružnosti, což bude popsáno v další kapitole. Po proložení experimentálních dat vhodnou křivkou se data uloží (obr. 6.11 – bod 4) a spouštěcí program zavře. Tím se vytvoří soubor s uloženými daty popisující upravenou indentační křivku. Tento soubor se použije při stanovování mechanických vlastností materiálu.

### <span id="page-20-0"></span>**6.4. STANOVENÍ MECHANICKÝCH VLASTNOSTÍ**

Pomocí vyvinuté metodiky se stanovují základní mechanické vlastnosti. Youngův modul pružnosti je stanovován z odlehčovací indentační křivky a mez kluzu s mezí pevnosti jsou určeny z optimalizované smluvní D-N křivky.

Youngův modul pružnosti se stanovuje z počátečního sklonu odlehčovací indentační křivky (obr. 6.12) a z níže uvedených vztahů. Tyto vztahy byly zapracovány do spouštěcího programu zpracovávající experimentální data z měření tvrdosti v podobě indentační křivky. Vyhodnocení Youngova modulu pružnosti je tak při zpracování indentační křivky automatické. Výsledná hodnota Youngova modulu pružnosti je zobrazena v části 3c obr. 6.11. V této části je možné nastavit parametr  $\beta$  a podíl proložené odlehčovací indentační křivky pro výpočet její tangenty. Původní nastavení parametru  $\beta$  je 1,024 a podíl odlehčovací křivky, ze kterého se určuje sklon křivky je 3/10. Tyto hodnoty parametrů byly nastaveny na základě studie odborných článků a zkušeností při stanovování modulu pružnosti.

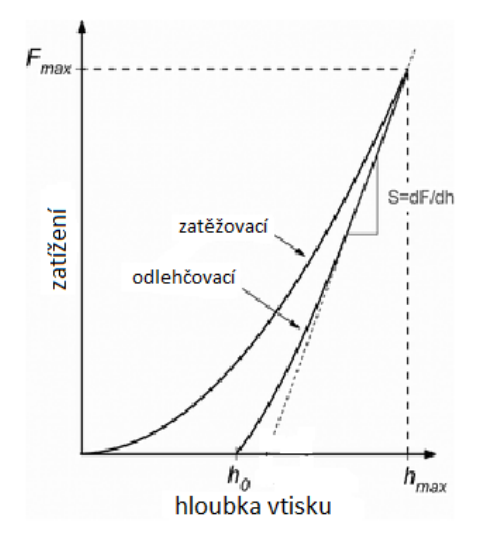

$$
E_r = \frac{1}{2 \cdot \beta} \cdot \sqrt{\frac{\pi}{A_c} \cdot \frac{dF}{dh}}
$$
 (6.1)

$$
E_s = (1 - \mu_s^2) \cdot \left(\frac{1}{E_r} - \frac{1 - \mu_i^2}{E_i}\right)^{-1} \tag{6.2}
$$

Obr. 6.12 - Znázornění zatěžovací a odlehčovací indentační křivky s vyznačením tangenty odlehčovací křivky

kde  $E_r$  – relativní modul pružnosti,

- Es modul pružnosti měřeného vzorku,
- E<sup>i</sup> modul pružnosti indentoru,
- A<sup>c</sup> plocha kolmého průmětu vtisku
- s poissonův poměr měřeného vzorku,
- $\mu_i$  poissonův poměr indentoru,
- $\beta$  korekční koeficient závislý na druhu indentoru
	- $(\beta_{\text{kulička}}= 1, \beta_{\text{Vickers}}=1.024, \beta_{\text{Berkovič}}=1.034)$  [7].

#### <span id="page-21-0"></span>**6.5. METODY OPTIMALIZACE**

#### <span id="page-21-1"></span>**6.5.1. Metoda OptiSLang**

Optimalizace pomocí programu OptiSLang je založena na průběžných MKP výpočtech simulace instrumentovaného měření tvrdosti. Zpracovaná data z měření instrumentované tvrdosti (indentační křivka a křivky profilu) jsou načtena (vložena do pracovního adresáře) a jsou porovnávána s daty z jednotlivých probíhajících numerických výpočtů simulace indentace.

V makru je nutné při provádění simulace instrumentovaného měření tvrdosti v programu ANSYS definovat maximální hloubku vtisku při maximálním zatížení dle hodnot z experimentálního měření a stanovený Youngův modul pružnosti. Pro rozdílné hloubky vtisku je nutné v přednastaveném makru pro program OptiSLang v adresáři "opti problems" stanovit hranice ladění profilu uhlopříčky a stěny vtisku. Tyto hranice je nutné stanovit tak, aby označovaly pouze ovlivněný povrch vzorku vtiskem (obr. 6.13). Tím se ladění stane efektivnější. Tyto všechny úpravy a nastavení je nutné provést před zahájením optimalizace modelu materiálu a stanovením hodnot jednotlivých parametrů konstitutivní rovnice. Dále je také možné před optimalizací v makru pro OptiSLang definovat intervaly hodnot jednotlivých parametrů konstitutivní rovnice, v jakém rozsahu mají být použity k ladění modelu materiálu. V makru jsou ovšem přednastavené hodnoty pro široké pokrytí druhů ocelí. Po provedených úpravách souborů v pracovním adresáři je možné přednastavený projekt programu OptiSLang načíst (soubor optimalizace.fgpr) a spustit výpočet (optimalizaci).

Tento software pracuje na základě populací a jedinců, které mezi sebou kombinuje. Program si určí zástupce ("jedince") z nastavených intervalů a postupně je všechny mezi sebou kombinuje a porovnává vstupní hodnoty (experimentální křivky) s výstupními hodnotami (výpočtové křivky).

Hlavní výhodou této metody optimalizace modelu materiálu je použití pro jakékoli instrumentované měření tvrdosti. Lze zde použít libovolný druh indentoru (dle Brinella nebo Vickerse). Měření může být provedeno libovolným zatížením či maximálním posuvem indentoru. Vyhodnocení mechanických vlastností materiálu na základě provedeného instrumentovaného měření tvrdosti je vždy zhruba stejně časově náročné. S uvedeným nastavením programu OptiSLang (viz pracovní adresář) trvá vyhodnocení mechanických vlastností na základě jednoho provedeného vtisku cca 35 hodin. Toto může být považováno jako jedna z nevýhod metody optimalizace. Další nevýhodou je pak nutnost vlastnění softwaru OptiSLang a MKP softwaru Ansys.

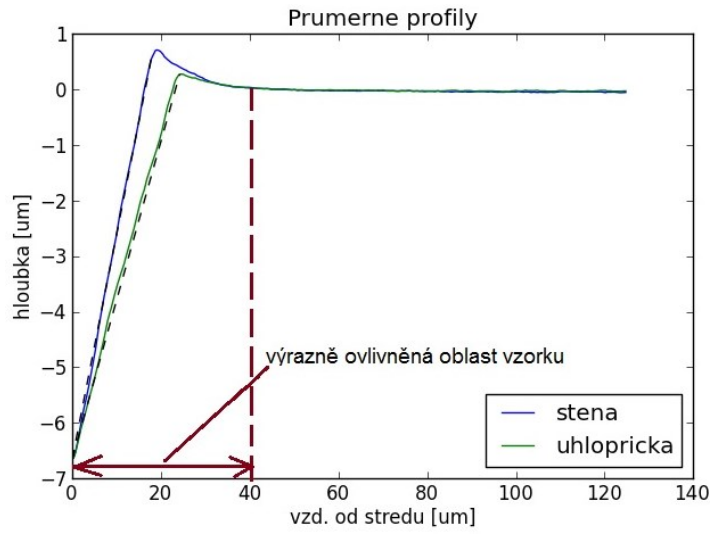

Obr. 6.13 - Znázornění výrazně ovlivněné oblasti povrchu vtisku Na obr. 6.14 je znázorněna struktura pracovního adresáře pro optimalizaci pomocí OptiSLangu s vyznačenými a dříve popsanými soubory a adresáři.

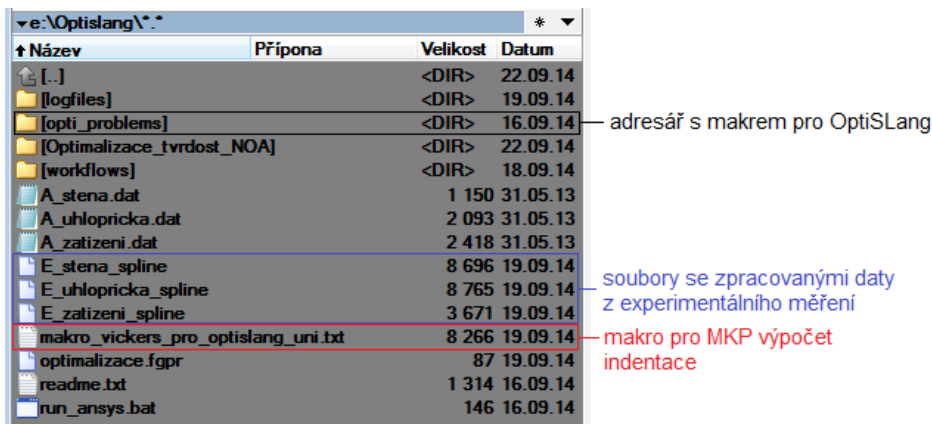

<span id="page-23-0"></span>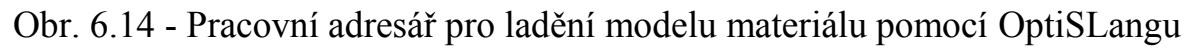

### **6.5.2. "Online" metoda**

"Online" metoda stanovení mechanických vlastností je založená na *předběžně provedených MKP výpočtech* pro různé materiály (různé kombinace parametrů materiálové rovnice). Z tohoto důvodu je proveden velký počet předběžných výpočtů pro pokrytí široké škály materiálů. Provedenými výpočty se vytvoří databáze výstupů z MKP simulace instrumentovaného měření tvrdosti v podobě indentačních křivek a křivek profilů vtisku. Tato databáze je ovšem určena pouze pro stanovení mechanických vlastností na základě měření instrumentované tvrdosti Vickersovým indentorem, a to do maximální hloubky vtisku 6 µm. To vše lze zařadit mezi *nevýhody* metody (časově náročná příprava databáze křivek, pouze měření dle Vickerse, měření musí být prováděno přesně do maximální hloubky vtisku podle vytvořené databáze). Naopak jako velká *výhoda* oproti optimalizaci pomocí programu OptiSLang je, že je možné při dodržení přesnosti měření stanovit materiálové vlastnosti hned na místě měření.

Pro každé měření (jiná maximální hloubka vtisku, než jak je přednastaveno) je nutné vytvořit novou databázi křivek. Tvorba databáze je časově náročná, v řádech několika měsíců. Naopak jako další výhodu u této metody můžeme označit to, že není nutné upravovat žádná makra. Po zpracování a uložení naměřených dat je pouze nutné soubory se zpracovanými daty nahrát do pracovního adresáře, určeného pro stanovení mechanických vlastností materiálu touto metodou (obr. 6.15).

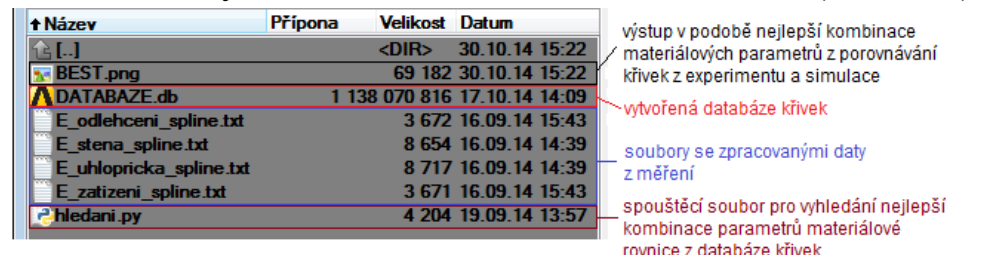

Obr. 6.15 - Pracovní adresář pro stanovení materiálových parametrů pomocí "online" metody

Po nahrání uvedených souborů do pracovního adresáře, kde se také nachází vytvořená databáze indentačních křivek a křivek profilů, se spustí spouštěcí program vytvořený v programovacím jazyku Python. Program vyhledá nejlepší kombinaci přidružených křivek v porovnání s experimentálními upravenými daty z dané databáze. Po vyhledání je nutné doplnit dříve stanovený Youngův modul pružnosti. Výstupem z tohoto vyhledávání je soubor v podobě obrázku (obr. 6.16), který znázorňuje porovnání křivek profilů z měření a nejlepší kombinace z databáze a stanovenou skutečnou D-N křivku na základě vybraných materiálových parametrů.

Pro stanovení mechanických vlastností materiálu "online" metodou byla v rámci disertační práce vytvořena databáze křivek pro různé materiály, které jsou charakterizovány skutečnými D-N křivkami v rozsahu dle obr. 6.17. Tato databáze byla použita ke stanovení mechanických vlastností neznámé oceli a jednotlivých struktur HSS.

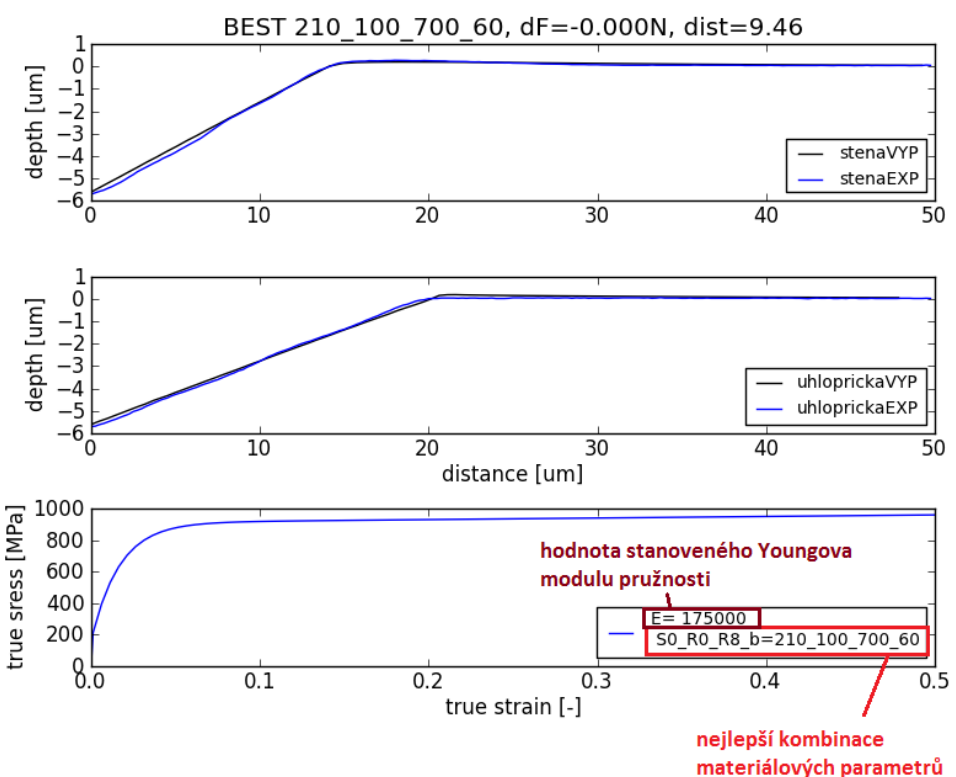

Obr. 6.16 - Výstupní soubor ze stanovení nejvhodnější kombinace materiálových parametrů pomocí "online" metody

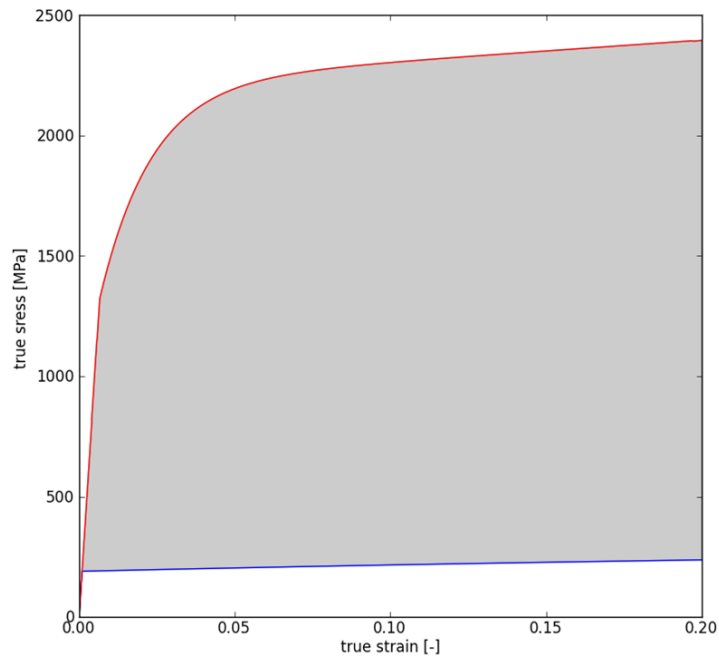

Obr. 6.17 - Znázorněné rozpětí D-N charakteristik materiálů vyskytujících se v databázi indentačních křivek a křivek profilů v podobě výstupů z MKP simulace instrumentovaného měření tvrdosti

Na základě stanovené nejvhodnější kombinace parametrů materiálové rovnice (ať už metodou pomocí OptiSLangu nebo "online" metodou) a dříve určeného Youngova modulu pružnosti pro každý vtisk je poté vyhodnocena celková skutečná a smluvní D-N křivka a z ní výsledné materiálové charakteristiky (smluvní mez kluzu, mez pevnosti a Youngův modul pružnosti). Pro automatické vyhodnocení těchto hodnot byl opět vytvořen spouštěcí program v programovacím jazyku Python (obr. 6.18).

|                                      | Vysledky mereni:    | $\mathbf{1}$ | 2 <sup>2</sup> | 3      | 4      | 5    | 6    | $\overline{7}$ | 8    | 9    | 10   |
|--------------------------------------|---------------------|--------------|----------------|--------|--------|------|------|----------------|------|------|------|
|                                      | cislo_mereni        |              |                |        |        |      |      |                |      |      |      |
|                                      | S0 [MPa]            | 210          | 280            | 170    | 481.5  |      |      |                |      |      |      |
|                                      | R0 [MPa]            | 100          | 100            | 200    | 1000   |      |      |                |      |      |      |
|                                      | Rinf [MPa]          | 700          | 600            | 800    | 112.2  |      |      |                |      |      |      |
|                                      | $b$ [-]             | 35           | 45             | 43     | 32.4   |      |      |                |      |      |      |
|                                      | $E$ [MPa]           |              | 190000 187980  | 183659 | 167432 |      |      |                |      |      |      |
| Zakl. mech. char.:                   |                     |              |                |        |        |      |      |                |      |      |      |
| 2                                    | Rm [MPa]            | 812.5        | 803.4          | 886.9  | 664.2  | n.a. | n.a. | n.a.           | n.a. | n.a. | n.a. |
|                                      | Rp02 [MPa]          | 257.5        | 331.8          | 236.3  | 490.5  | n.a. | n.a. | n.a.           | n.a. | n.a. | n.a. |
| Prumerne mechanicke charakteristiky: |                     |              |                |        |        |      |      |                |      |      |      |
|                                      | 779.6 MPa<br>Rm_avg |              |                |        |        |      |      |                |      |      |      |
| 329.1 MPa<br>Rp02_avg                |                     |              |                |        |        |      |      |                |      |      |      |
| 182267.8 MPa<br>E_avg                |                     |              |                |        |        |      |      |                |      |      |      |
| Uloz                                 |                     |              |                |        |        |      |      |                |      |      |      |
|                                      | 4<br>Vykresli<br>5  |              |                |        |        |      |      |                |      |      |      |
|                                      |                     |              |                |        |        |      |      |                |      |      |      |

Obr. 6.18 - Panel pro vytvoření průměrných materiálových charakteristik z jednotlivých optimalizovaných experimentálních měření

Panel pro vyhodnocení průměrných hodnot materiálových charakteristik je rozdělen na několik částí. V první části (obr. 6.18 – 1) jsou zadávány materiálové parametry z optimalizací pro jednotlivá měření. V další části panelu (2) jsou vyhodnoceny základní materiálové charakteristiky (smluvní mez kluzu a mez pevnosti) pro jednotlivé měření. Nakonec je vyhodnocena průměrná smluvní mez kluzu, průměrná mez pevnosti a průměrný Youngův modul pružnosti pro všechna definovaná a optimalizovaná měření (3). V této verzi je možno definovat parametry až pro 10 měření. Tlačítkem "Vykresli" se zobrazí a uloží obrázek se všemi skutečnými D-N křivkami pro jednotlivá měření a jejich průměrná skutečná D-N křivka a současně obrázek s průměrnou smluvní D-N křivkou, ze které jsou stanoveny základní materiálové charakteristiky (obr. 6.19). Tlačítkem "Ulož" se uloží všechny D-N křivky jak z jednotlivých měření, tak i z průměrné D-N křivky v podobě souřadnic uložených v textovém souboru.

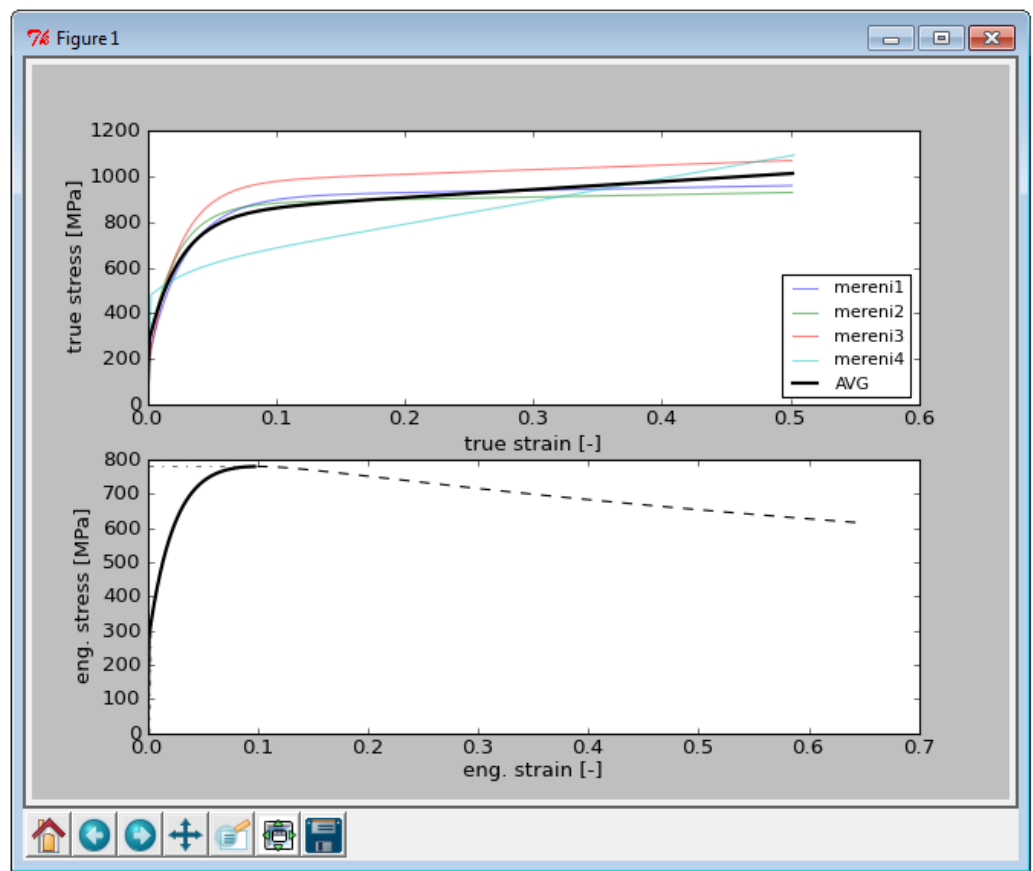

Obr. 6.19 - Panel pro vytvoření průměrných materiálových charakteristik z jednotlivých optimalizovaných experimentálních měření

Pro ujasnění celého postupu metodiky je na následujícím obrázku zobrazeno blokové schéma postupu řešení stanovení mechanických vlastností na základě provedeného instrumentovaného měření tvrdosti, který uvedená metodika používá.

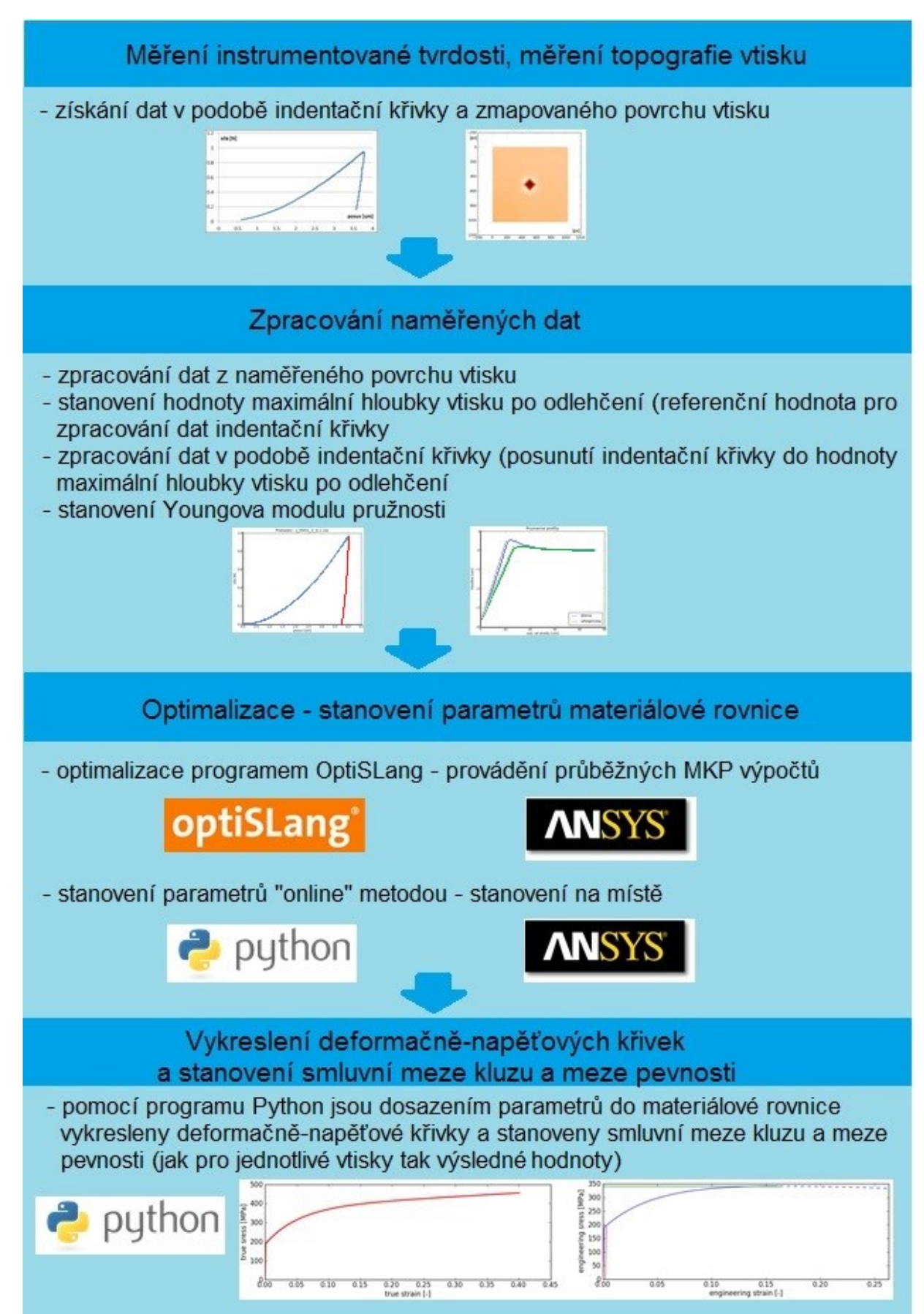

Obr. 6.20 - Schéma postupu metodiky pro stanovení mechanických vlastností materiálu na základě provedeného instrumentovaného měření tvrdosti

## <span id="page-28-0"></span>**7. PREZENTACE A ANALÝZA VÝSLEDKŮ ŘEŠENÍ PROBLÉMU**

Během tvorby disertační práce byly použity 3 metody optimalizace modelu materiálu. Výsledky z optimalizace postupnou iterací na základě provedení citlivostní analýzy byly prezentovány v [1]. Následně bylo přistoupeno k optimalizaci pomocí programu OptiSLang. S tímto programem byly stanovovány mechanické vlastnosti několika materiálů.

V těchto tezích jsou prezentovány výsledky ze stanovení mechanických vlastností struktur HSS na základě instrumentovaného měření tvrdosti. Jsou zde prezentovány výsledky z optimalizací oběma metodami. Proto bylo provedeno instrumentované měření tvrdosti dle Vickerse do maximální hloubky vtisku 6 m.

### <span id="page-28-1"></span>**7.1. VYHODNOCENÍ VÝSLEDKŮ STANOVENÍ MECHANICKÝCH VLASTNOSTÍ STRUKTUR HETEROGENNÍHO SVAROVÉHO SPOJE**

Předchozí výsledky metodiky použité na homogenních ocelích 22K a 10Ch2MFA ukazovali, že postup celé metodiky byl vhodně zvolen a lze s ní stanovovat základní mechanické vlastnosti na základě provedeného instrumentovaného měření tvrdosti. S touto metodikou tak bylo přistoupeno k hlavnímu cíli disertační práce, a to ke stanovení základních mechanických vlastností jednotlivých struktur HSS vyrobeného dle vítkovické metody (obr. 7.1). Metodika byla použita pro ocel 22K ve svarovém spoji, první austenitický návar, který je navařen k oceli 22K a slouží ke zjemnění přechodů (strukturní a chemické složení) mezi ocelí 22K a austenitickou ocelí HSS. Poslední strukturou HSS, na které byla měřena tvrdost a u kterých byla metodika ověřena provedením experimentální tahové zkoušky na stejném vzorku jako měření tvrdosti, byla austenitická ocel HSS. Místa získání vzorků pro ověřovací tahové zkoušky z HSS jsou patrná z obr. 6.2. Dále byla metodika použita na nauhličenou oblast mezi prvním návarem a ocelí 22K na HSS. Tyto výsledky již nebylo možné porovnávat s experimentální tahovou zkouškou. Tato všechna uvedená měření byla provedena jak na HSS v počátečním stavu, tak také na HSS, který byl žíháním simulačně zestárnut. To bylo provedeno z důvodu sledování případné změny mechanických vlastností materiálu v čase. Pro každý druh materiálu (rozlišujme druh ocele a simulační stárnutí) byly pro použití metodiky provedeny vždy tři vtisky a na základě těchto vtisků byly stanoveny základní mechanické vlastnosti.

Všechny výsledky ze stanovení mechanických vlastností uvedených materiálů na základě provedeného instrumentovaného měření jsou postupně uvedeny v této kapitole. Jsou zde uvedeny výsledky stanovených materiálových charakteristik a tyto hodnoty porovnávány s hodnotami získaných z experimentálních tahových zkoušek. Pouze stanovení mechanických vlastností nauhličené oblasti není ověřeno tahovou zkouškou, protože tuto zkoušku pro reálné ověření nešlo provést.

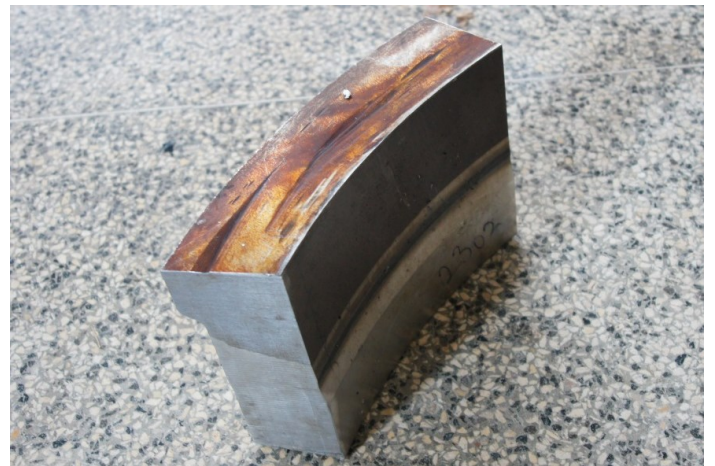

Obr. 7.1 – HSS před řezným procesem pro výrobu vzorků k experimentálnímu měření tvrdosti a tahovým zkouškám

### <span id="page-29-0"></span>**7.1.1. Stanovení mechanických vlastností oceli 22K u HSS**

### *7.1.1.1.Stanovení mechanických vlastností oceli 22K v počátečním stavu*

Vytvořená průměrná optimalizovaná skutečná D-N křivka z 3 vtisků byla převedena na smluvní D-N křivku a z této křivky byly následně stanoveny smluvní mez kluzu a mez pevnosti. Tyto hodnoty a výsledné smluvní D-N křivky, získané oběma metodami optimalizace (OPTISLANG a ONLINE metoda), byly porovnány s hodnotami a smluvní D-N křivkou (tahová zkouška) získaných experimentální tahovou zkouškou. Porovnání křivek je znázorněno na obr. 7.2 a porovnání hodnot je uvedeno v tabulce 7.1.

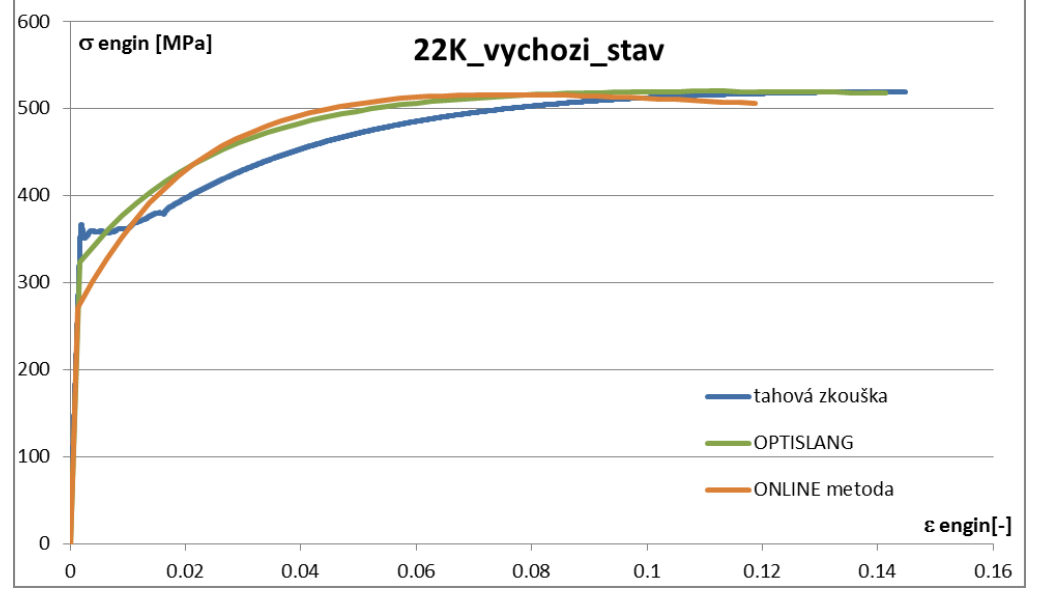

Obr. 7.2 - Porovnání výsledných smluvních D-N křivek u oceli 22K v počátečním

stavu

Tab. 7.1. Porovnání hodnot základních materiálových charakteristik oceli 22K v počátečním stavu HSS získaných z optimalizace modelu materiálu oběma metodami s hodnotami získanými experimentální tahovou zkouškou

|                                |       | <b>OptiSLang</b> | "online"    | experiment                      |
|--------------------------------|-------|------------------|-------------|---------------------------------|
| $Rp_{0,2}$ (smluvní mez kluzu) |       | 339,6            | 297         | $R_{\text{eH}} = 368.0 \pm 1.3$ |
| $(odchylka v \%)$              | [MPa] | $(-4,7%)$        | $(-16,6\%)$ | $R_{el} = 356.4 \pm 0.4$        |
| Rm (mez pevnosti)              |       | 519,9            | 516,1       |                                 |
| $(odchylka v \%)$              | [MPa] | $(+0.0\%)$       | $(-0,7\%)$  | $519,8 \pm 0.2$                 |
| E (modul pružnosti)            |       | 187924           | 187924      | $198\,800 \pm 1\,200$           |
| $(odchylka v \%)$              | [MPa] | $(-5,5\%)$       | $(-5,5\%)$  |                                 |

Při optimalizaci modelu materiálu oceli 22K v počátečním stavu HSS oběma metodami bylo dosaženo dobré shody. Optimalizované D-N křivky jsou v jejich počátku (v oblasti Lüdersovy deformace experimentální D-N křivky) nepatrně podhodnoceny. Ve zpevňovací oblasti jsou pak mírně nadhodnoceny v porovnání s experimentální tahovou zkouškou a meze pevnosti dosahují přibližně ve stejně velkém přetvoření (0.1 - 0.14). Hodnoty materiálových charakteristik z optimalizace modelu materiálu se liší v porovnání s hodnotami z tahové zkoušky nejvíce u meze kluzu vůči dolní mezi kluzu a to až o 16.6% u optimalizace metodou "online". Tento větší rozdíl v hodnotě meze kluzu lze odůvodnit výskytem Lüdersovy deformace u experimentální křivky. Ostatní hodnoty stanovených materiálových charakteristik jsou už v přijatelném rozmezí.

### *7.1.1.2.Stanovení mechanických vlastností oceli 22K v zestárnutém stavu*

Vytvořená průměrná optimalizovaná skutečná D-N křivka z 3 vtisků byla převedena na smluvní D-N křivku a z této křivky byly následně stanoveny smluvní mez kluzu a mez pevnosti. Tyto hodnoty a výsledné smluvní D-N křivky, získané oběma metodami optimalizace (OPTISLANG a ONLINE metoda), byly porovnány s hodnotami a smluvní D-N křivkou (tahová zkouška) získaných experimentální tahovou zkouškou. Porovnání křivek je znázorněno na obr. 7.3 a porovnání hodnot je uvedeno v tabulce 7.2.

Při optimalizaci modelu materiálu oceli 22K v zestárnutém stavu HSS oběma metodami bylo dosaženo dobré shody. Optimalizované D-N křivky jsou v počátku oblasti zpevnění (v oblasti Lüdersovy deformace experimentální D-N křivky) nepatrně podhodnoceny. Ve zpevňovací oblasti jsou pak mírně nadhodnoceny v porovnání s experimentální tahovou zkouškou. Křivka, získaná pomocí OptiSLangu, dosahuje vyšší hodnoty meze pevnosti v porovnání s křivkou z tahové

zkoušky a dosahuje ji ve větší hodnotě přetvoření (0,18) než křivka z tahové zkoušky (0,14). D-N křivka získaná pomocí metody online dosahuje téměř totožné meze pevnosti za menší hodnoty přetvoření (0,11) než D-N křivka z tahové zkoušky. Větší odchylky materiálových charakteristik u vyhodnocování oceli 22K v zestárnutém stavu je opět u stanovení meze kluzu stejně jako u oceli 22K v počátečním stavu. Hodnoty stanovené meze kluzu jsou menší než dolní mez kluzu z tahové zkoušky až o 24.1% u optimalizace metodou "online". Tento větší rozdíl v hodnotě meze kluzu lze odůvodnit výskytem Lüdersovy deformace u experimentální křivky. Ostatní hodnoty stanovených materiálových charakteristik jsou už v přijatelném rozmezí.

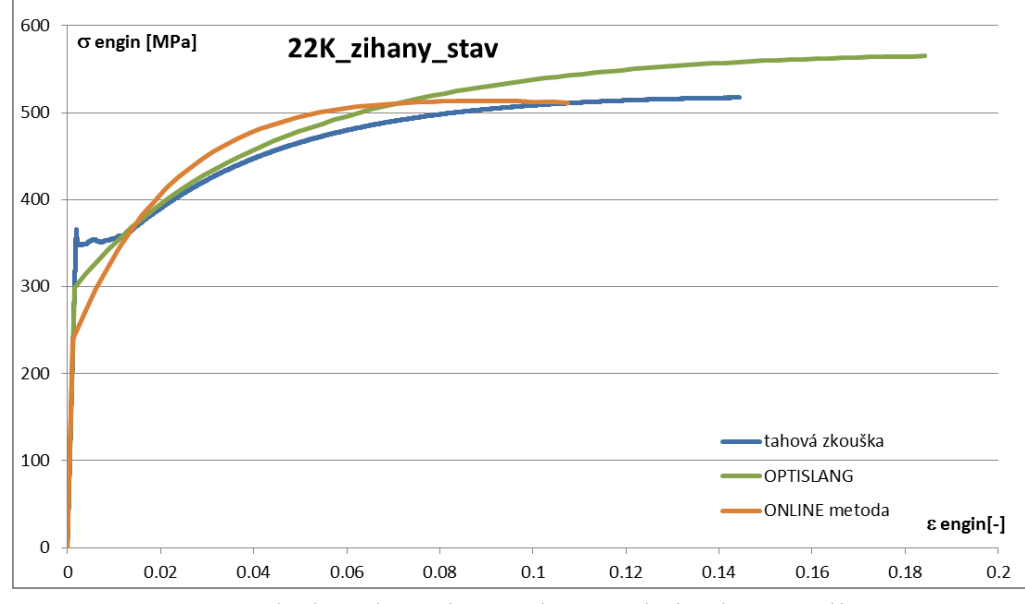

Obr. 7.3 - Porovnání výsledných smluvních D-N křivek u oceli 22K v zestárnutém stavu

Tab. 7.2. Porovnání hodnot základních materiálových charakteristik oceli 22K v zestárnutém stavu HSS získaných z optimalizace modelu materiálu oběma metodami s hodnotami získanými experimentální tahovou zkouškou

|                                |       | <b>OptiSLang</b> | "online"    | experiment                       |  |
|--------------------------------|-------|------------------|-------------|----------------------------------|--|
| $Rp_{0,2}$ (smluvní mez kluzu) |       | 312,7            | 265,8       | $R_{\text{eH}} = 366, 1 \pm 0.7$ |  |
| $(odchylka v \%)$              | [MPa] | $(-10,7\%)$      | $(-24,1\%)$ | $R_{el} = 350, 1 \pm 2, 1$       |  |
| Rm (mez pevnosti)              | [MPa] | 563,3            | 513,5       | $518.7 \pm 0.9$                  |  |
| $(odchylka v \%)$              |       | $(+8,6%)$        | $(-1,0\%)$  |                                  |  |
| E (modul pružnosti)            | [MPa] | 200 017          | 200 017     | $202900 \pm 5150$                |  |
| $(odchylka v \%)$              |       | $(-1,4\%)$       | $(-1,4\%)$  |                                  |  |

Na základě provedených jak tahových zkoušek, tak i instrumentovaném měření tvrdosti lze říci, že materiál 22K ve zkoumaném HSS nevykazuje významné změny mechanických vlastností v závislosti na čase.

### <span id="page-32-0"></span>**7.1.2. Stanovení mechanických vlastností 1. návaru HSS**

### *7.1.2.1.Stanovení mechanických vlastností 1. návaru v počátečním stavu*

Vytvořená průměrná optimalizovaná skutečná D-N křivka z 3 vtisků byla převedena na smluvní D-N křivku a z této křivky byly následně stanoveny smluvní mez kluzu a mez pevnosti. Tyto hodnoty a výsledné smluvní D-N křivky, získané oběma metodami optimalizace (OPTISLANG a ONLINE metoda), byly porovnány s hodnotami a smluvní D-N křivkou (tahová zkouška) získaných experimentální tahovou zkouškou. Porovnání křivek je znázorněno na obr. 7.4 a porovnání hodnot je uvedeno v tabulce 7.3.

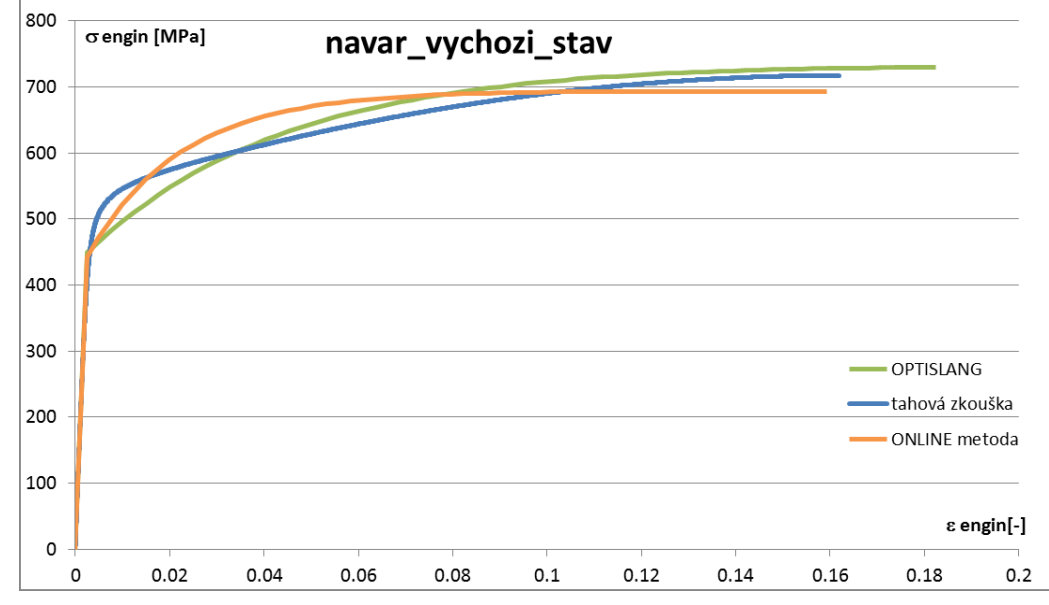

Obr. 7.4 - Porovnání výsledných smluvních D – N křivek u 1. návaru v počátečním stavu

Tab. 7.3. Porovnání hodnot základních materiálových charakteristik 1. návaru v počátečním stavu HSS získaných z optimalizace modelu materiálu oběma metodami s hodnotami získanými experimentální tahovou zkouškou

|                                |           | <b>OptiSLang</b> | "online"   | experiment |  |
|--------------------------------|-----------|------------------|------------|------------|--|
| $Rp_{0,2}$ (smluvní mez kluzu) |           | 465              | 468,7      |            |  |
| $(odchylka v \%)$              | [ $MPa$ ] | $(-6, 4\%)$      | $(-5,6\%)$ | 496,6      |  |
| Rm (mez pevnosti)              |           | 729,6            | 693,5      | 717,3      |  |
| $(odchylka v \%)$              | [MPa]     | $(+1,7%)$        | $(-3,3\%)$ |            |  |
| E (modul pružnosti)            | [MPa]     | 174 591          | 174 591    | 152 200    |  |
| $(odchylka v \%)$              |           | $(+14.7%)$       | $(+14,7%)$ |            |  |

Při optimalizaci modelu materiálu austenitického návaru ve výchozím stavu HSS oběma metodami bylo dosaženo dobré shody. Při porovnání výsledných optimalizovaných D-N křivek s experimentální tahovou křivkou je dosaženo

maximální odchylky 10% u optimalizované D-N křivky získané pomocí programu OptiSLang. Křivka získaná pomocí OptiSLangu dosahuje vyšší hodnoty meze pevnosti v porovnání s křivkou z tahové zkoušky a dosahuje ji v nepatrně větší hodnotě přetvoření (0,18) než křivka z tahové zkoušky (0,16). D-N křivka získaná pomocí metody online dosahuje menší hodnoty pevnosti v téměř totožné hodnotě přetvoření. Hodnoty materiálových charakteristik u vyhodnocování austenitického návaru v počátečním stavu jsou v dobré shodě s hodnotami z experimentální tahové zkoušky v podání meze kluzu a meze pevnosti. Youngův modul pružnosti je v tomto případě více nadhodnocen, a to o 14,7% oproti experimentální tahové zkoušce. Takto velká odchylka se může vyskytovat z důvodu provedené pouze jedné tahové zkoušky na návaru ve výchozím stavu.

#### *7.1.2.2.Stanovení mechanických vlastností 1. návaru v zestárnutém stavu*

Vytvořená průměrná optimalizovaná skutečná D-N křivka z 3 vtisků byla převedena na smluvní D-N křivku a z této křivky byly následně stanoveny smluvní mez kluzu a mez pevnosti. Tyto hodnoty a výsledné smluvní D-N křivky, získané oběma metodami optimalizace (OPTISLANG a ONLINE metoda), byly porovnány s hodnotami a smluvní D-N křivkou (tahová zkouška) získaných experimentální tahovou zkouškou. Porovnání křivek je znázorněno na obr. 7.5 a porovnání hodnot je uvedeno v tabulce 7.4.

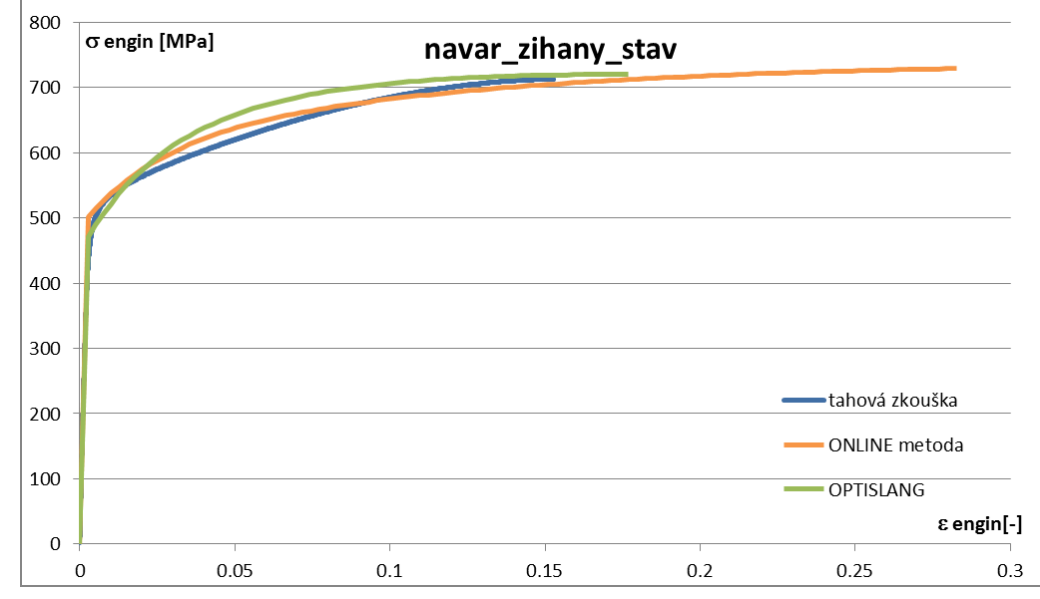

Obr. 7.5 - Porovnání výsledných smluvních D-N křivek u 1. návaru v zestárnutém stavu

Při optimalizaci modelu materiálu austenitického návaru v simulačně zestárnutém stavu HSS oběma metodami bylo dosaženo dobré shody. Při porovnání výsledných optimalizovaných D-N křivek s experimentální tahovou křivkou je dosaženo maximální odchylky 6% u optimalizované D-N křivky získané pomocí

programu OptiSLang. Obě získané D-N křivky dosahují vyšší hodnoty meze pevnosti v porovnání s křivkou z tahové zkoušky. Křivka získaná pomocí programu OptiSLang dosahuje meze pevnosti při téměř totožné hodnotě přetvoření. Křivka získaná pomocí online metody dosahuje meze pevnosti při větší hodnotě přetvoření (0,28) než D-N křivka získaná při experimentální tahové zkoušce (0,15). Hodnoty materiálových charakteristik u vyhodnocování austenitického návaru v zestárnutém stavu jsou v dobré shodě s hodnotami z experimentální tahové zkoušky, kdy největší odchylka je 6,5%.

Tab. 7.4. Porovnání hodnot základních materiálových charakteristik 1. návaru v zestárnutém stavu HSS získaných z optimalizace modelu materiálu oběma metodami s hodnotami získanými experimentální tahovou zkouškou

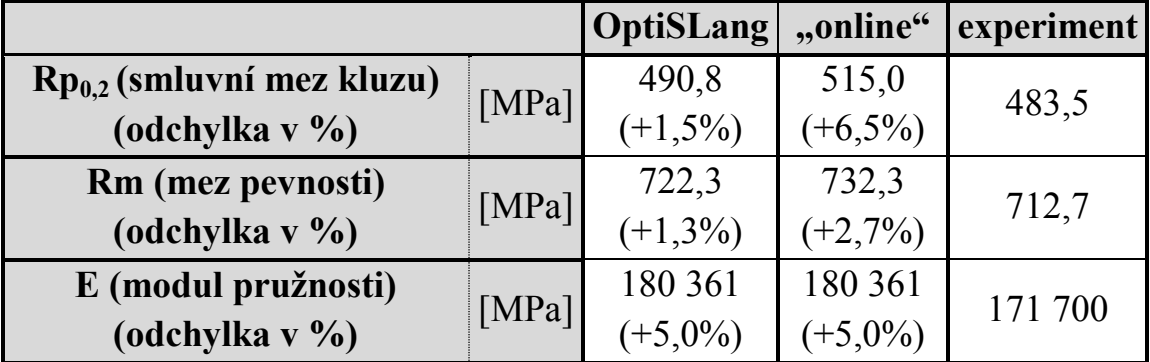

Na základě provedených tahových zkoušek lze říci, že materiál 1. návaru ve zkoumaném HSS vykazuje mírné snížení hodnot meze kluzu a meze pevnosti, naopak navýšení hodnoty Youngova modulu pružnosti. Tyto změny jsou ovšem v řádech jednotkách procent. Vzhledem k počtu provedených tahových zkoušek na vzorcích 1. návaru je tato změna zanedbatelná a nelze ji považovat za směrodatnou.

### <span id="page-34-0"></span>**7.1.3. Stanovení mechanických vlastností austenitické oceli HSS**

#### *7.1.3.1.Stanovení mechanických vlastností austenitické oceli v počátečním stavu*

Vytvořená průměrná optimalizovaná skutečná D-N křivka z 3 vtisků byla převedena na smluvní D-N křivku a z této křivky byly následně stanoveny smluvní mez kluzu a mez pevnosti. Tyto hodnoty a výsledné smluvní D-N křivky, získané oběma metodami optimalizace (OPTISLANG a ONLINE metoda), byly porovnány s hodnotami a smluvní D-N křivkou (tahová zkouška) získaných experimentální tahovou zkouškou. Porovnání křivek je znázorněno na obr. 7.6 a porovnání hodnot je uvedeno v tabulce 7.5.

Při optimalizaci modelu materiálu austenitické oceli v počátečním stavu HSS oběma metodami bylo dosaženo uspokojivé shody. Shoda optimalizovaných D-N

křivek s experimentální tahovou křivkou je v tomto případě nejmenší ze všech optimalizací posuzovaných ocelí. Při porovnání výsledných optimalizovaných D-N křivek s experimentální tahovou křivkou je dosaženo maximální odchylky až 16% u optimalizované D-N křivky získané pomocí programu OptiSLang. Obě získané D-N křivky dosahují nižších hodnot meze kluzu a meze pevnosti v porovnání s křivkou z tahové zkoušky, ale v oblasti jejich zpevnění jsou nadhodnoceny oproti experimentální tahové křivce. Optimalizované křivky dosahují téměř stejné meze pevnosti jako experimentální křivka, jen se liší, při jaké hodnotě přetvoření jí dosahují. Křivka získaná pomocí programu OptiSLang dosahuje meze pevnosti při přetvoření 0,35, křivka získaná pomocí online metody dosahuje meze pevnosti při hodnotě přetvoření 0,38 a D-N křivka získaná při experimentální tahové zkoušce dosahuje meze pevnosti při přetvoření 0,42. Hodnoty meze kluzu jsou mírně podhodnoceny u obou metodik oproti smluvní mezi kluzu z experimentální zkoušky.

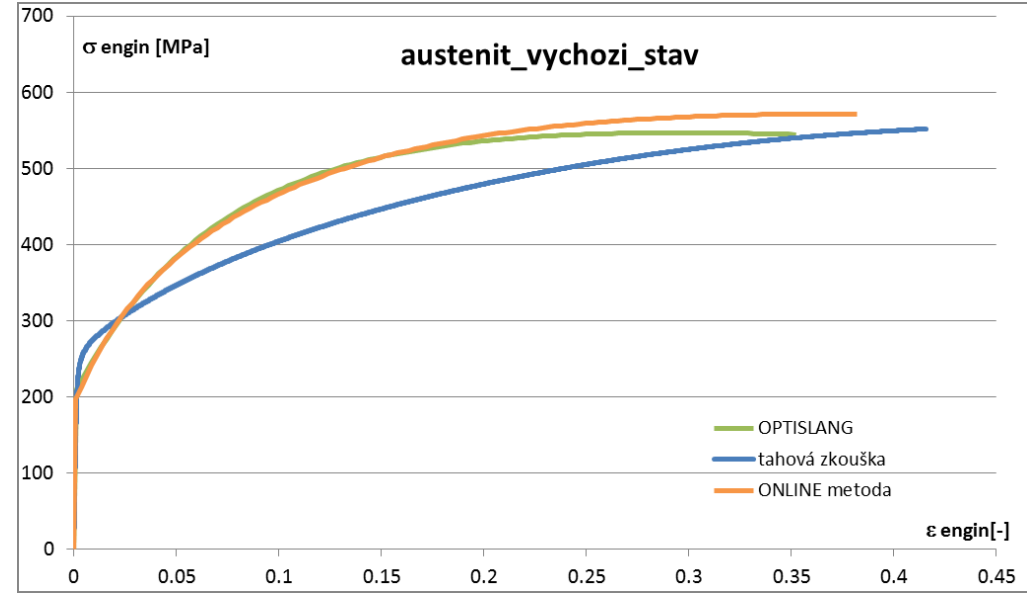

Obr. 7.6 - Porovnání výsledných smluvních D-N křivek u austenitické oceli v počátečním stavu

Tab. 7.5. Porovnání hodnot základních materiálových charakteristik austenitické oceli v počátečním stavu HSS získaných z optimalizace modelu materiálu oběma metodami s hodnotami získanými experimentální tahovou zkouškou

|                                |       | <b>OptiSLang</b> | "online"    | experiment          |
|--------------------------------|-------|------------------|-------------|---------------------|
| $Rp_{0,2}$ (smluvní mez kluzu) | [MPa] | 220,6            | 211,3       | $245,8 \pm 2,2$     |
| $(odchylka v \%)$              |       | $-10,3%$         | $(-14,0\%)$ |                     |
| Rm (mez pevnosti)              |       | 547              | 551,5       | $556,6 \pm 0.3$     |
| $(odchylka v \%)$              | [MPa] | $(-1,7\%)$       | $(-1,0\%)$  |                     |
| E (modul pružnosti)            |       | 186 621          | 186 621     | 189 400 $\pm 4$ 600 |
| $(odchylka v \%)$              | [MPa] | $(-1,5\%)$       | $(-1,5\%)$  |                     |

#### *7.1.3.2.Stanovení mechanických vlastností austenitické oceli v zestárnutém stavu*

Vytvořená průměrná optimalizovaná skutečná D-N křivka z 3 vtisků byla převedena na smluvní D-N křivku a z této křivky byly následně stanoveny smluvní mez kluzu a mez pevnosti. Tyto hodnoty a výsledné smluvní D-N křivky, získané oběma metodami optimalizace (OPTISLANG a ONLINE metoda), byly porovnány s hodnotami a smluvní D-N křivkou (tahová zkouška) získaných experimentální tahovou zkouškou. Porovnání křivek je znázorněno na obr. 7.7 a porovnání hodnot je uvedeno v tabulce 7.6.

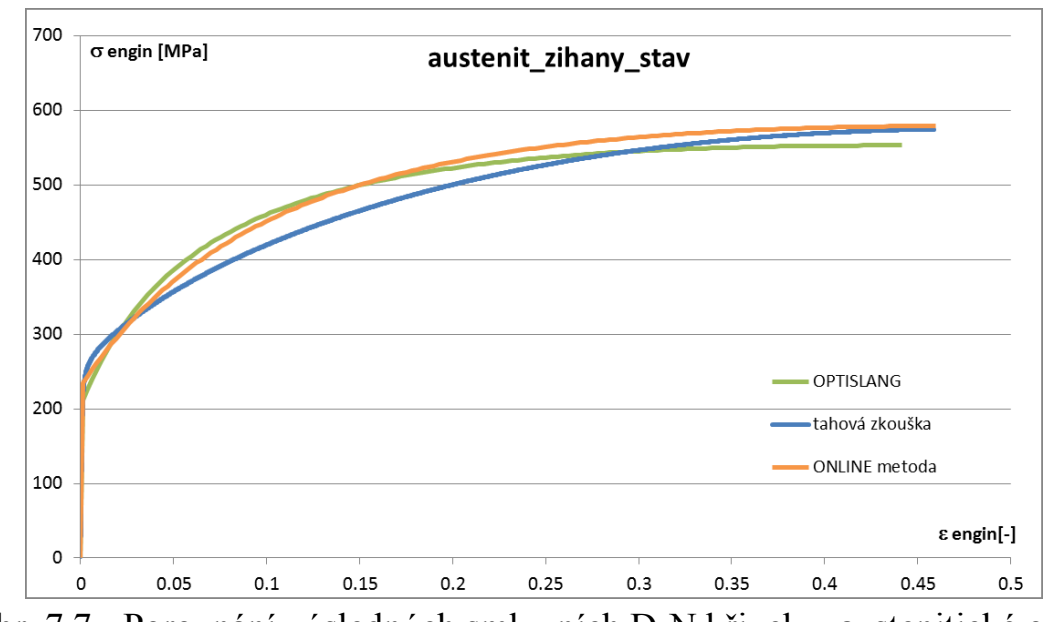

Obr. 7.7 - Porovnání výsledných smluvních D-N křivek u austenitické oceli v zestárnutém stavu

Tab. 7.6. Porovnání hodnot základních materiálových charakteristik austenitické oceli v zestárnutém stavu HSS získaných z optimalizace modelu materiálu oběma metodami s hodnotami získanými experimentální tahovou zkouškou

|                                |       | <b>OptiSLang</b> | "online"   | experiment            |
|--------------------------------|-------|------------------|------------|-----------------------|
| $Rp_{0,2}$ (smluvní mez kluzu) |       | 223,9            | 242,9      | $252.4 \pm 0.5$       |
| $(odchylka v \%)$              | [MPa] | $(-11,3\%)$      | $(-3,8\%)$ |                       |
| Rm (mez pevnosti)              |       | 552,8            | 579,3      |                       |
| $(odchylka v \%)$              | [MPa] | $(-3,7%)$        | $(+0.9\%)$ | $573.9 \pm 0.7$       |
| E (modul pružnosti)            |       | 173 220          | 173 220    | $179\,300 \pm 3\,200$ |
| $(odchylka v \%)$              | [MPa] | $(-3,4%)$        | $(-3,4%)$  |                       |

Při optimalizaci modelu materiálu austenitické oceli v simulačně zestárnutém stavu HSS oběma metodami bylo dosaženo dobré shody. Při porovnání výsledných optimalizovaných D-N křivek s experimentální tahovou křivkou je dosaženo maximální odchylky 9,8% u optimalizované D-N křivky získané pomocí programu OptiSLang. Obě získané D-N křivky dosahují meze pevnosti při téměř stejném

přetvoření jako experimentální tahová křivka. Obě křivky jsou v jejich zpevňovací části mírně nadhodnocené oproti experimentální tahové křivce. Materiálové charakteristiky získané oběma metodami jsou v dobré shodě při porovnání s hodnotami získaných z tahových zkoušek. Pouze mez kluzu získaná pomocí programu OptiSLang je více podhodnocená (11,3%).

Na základě provedených tahových zkoušek lze říci, že austenitická ocel ve zkoumaném HSS vykazuje mírné zvýšení hodnot meze kluzu a zejména pak meze pevnosti. Navýšení materiálových charakteristik vychází také z optimalizovaných D-N křivek. Lze tak říci, že materiál se vlivem času zpevňuje. Toto zpevnění je ovšem odvozené z provedených pouze 4 experimentálních tahových zkoušek a je opět pouze v řádech jednotek procent.

### <span id="page-37-0"></span>**7.1.4. Stanovení mechanických vlastností nauhličené oblasti HSS**

### *7.1.4.1.Stanovení mechanických vlastností nauhličené oblasti v počátečním stavu*

Vytvořená průměrná optimalizovaná skutečná D-N křivka byla převedena na smluvní D-N křivku. Z této křivky byly následně stanoveny smluvní mez kluzu a mez pevnosti. Výsledky stanovení mechanických vlastností na základě měření instrumentované tvrdosti za použití metody optimalizace modelu materiálu s programem OptiSLang a metodou "online jsou porovnávány na obr. 7.8 a v tabulce 7.7.

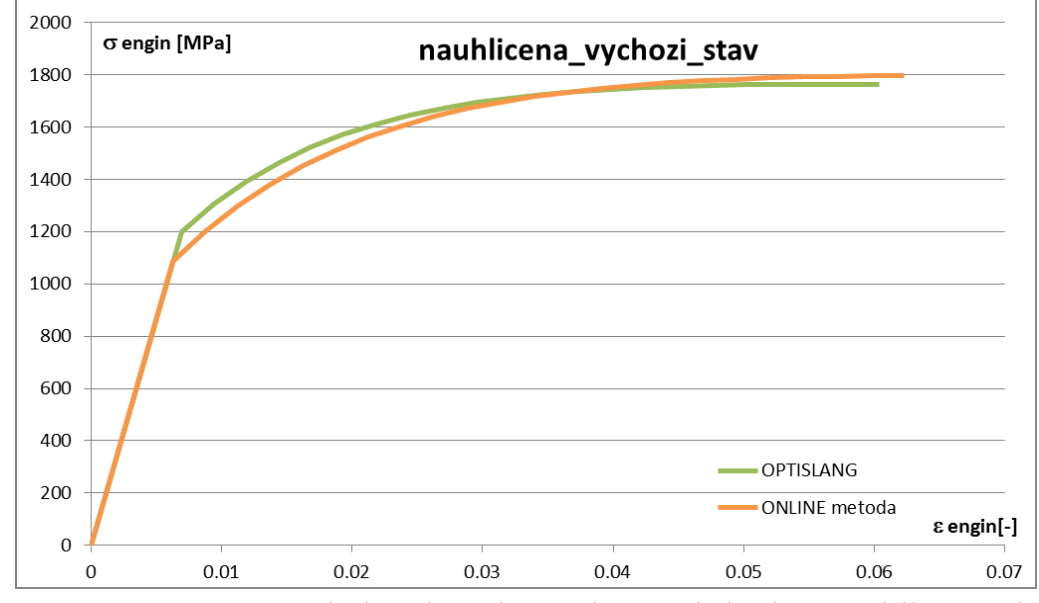

Obr. 7.8 - Porovnání výsledných smluvních D-N křivek u nauhličené oblasti v počátečním stavu

U nauhličené vrstvy se již neporovnávají optimalizované D-N křivky s experimentálními křivkami z tahových zkoušek. U nauhličené vrstvy byly stanoveny mechanické vlastnosti pouze instrumentovanou zkouškou tvrdosti.

Tab. 7.7. Porovnání hodnot základních materiálových charakteristik nauhličené oblasti v počátečním stavu HSS získaných z optimalizace modelu materiálu oběma metodami

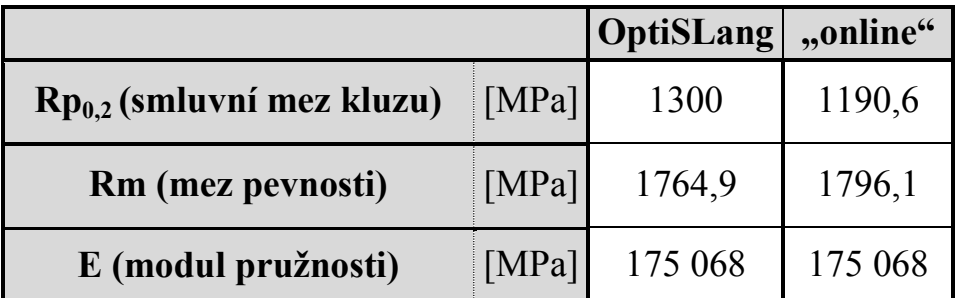

U nauhličené vrstvy v počátečním stavu HSS bylo dosaženo oběma metodami optimalizace velmi podobných výsledků v podobě D-N křivky a následovně materiálových charakteristik. D-N křivka získaná metodou online je v počátku mírně podhodnocená v porovnání s D-N křivkou získanou pomocí programu OptiSLang. Z toho vyplývá i nižší výsledná mez kluzu o 8,4 %. V mezi pevnosti se obě metody již téměř shodují na hodnotě 1764,9 MPa (OptiSLang), případně 1796,1 MPa (online), viz tab. 7.7.

### *7.1.4.2.Stanovení mechanických vlastností nauhličené oblasti v zestárnutém stavu*

Vytvořená průměrná optimalizovaná skutečná D-N křivka byla převedena na smluvní D-N křivku a z této křivky byly následně stanoveny smluvní mez kluzu a mez pevnosti. Výsledky stanovení mechanických vlastností na základě měření instrumentované tvrdosti za použití metody optimalizace modelu materiálu s programem OptiSLang a metodou "online jsou porovnávány na obr. 7.9 a v tabulce 7.8. U nauhličené vrstvy HSS simulačně zestárnutého žíháním byly stanoveny základní mechanické vlastnosti také pouze instrumentovanou zkouškou tvrdosti.

Tab. 7.8. Porovnání hodnot základních materiálových charakteristik nauhličené oblasti v zestárnutém stavu HSS získaných z optimalizace modelu materiálu oběma metodami

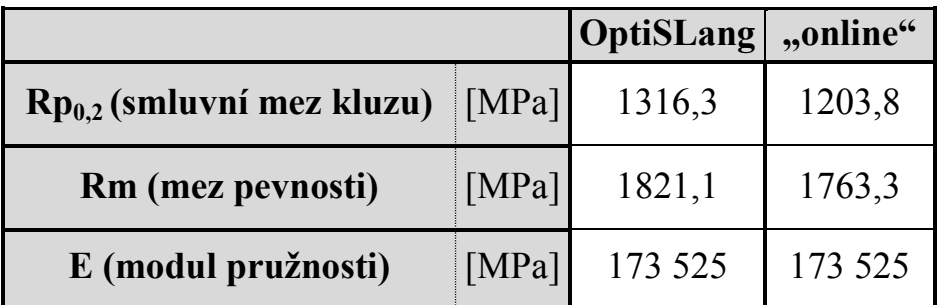

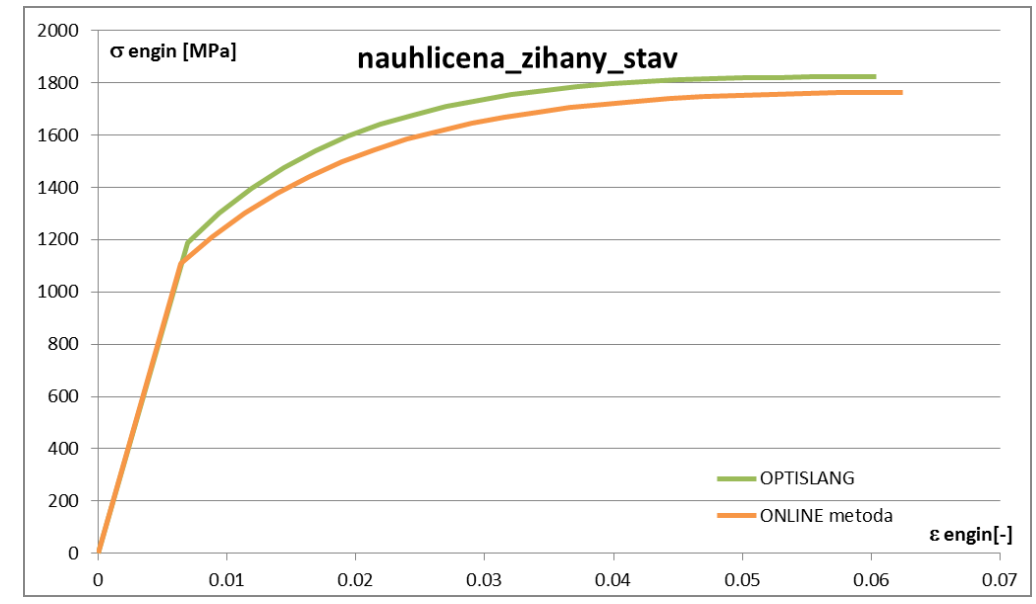

Obr. 7.9 - Porovnání výsledných smluvních D-N křivek u nauhličené oblasti v zestárnutém stavu

U nauhličené vrstvy v zestárnutém stavu HSS je D-N křivka získaná metodou online mírně podhodnocená v porovnání s D-N křivkou získanou pomocí programu OptiSLang. Největší rozdíl mezi křivkami je v počáteční fázi křivek, kdy rozdíl mezi hodnotami mezí kluzu je až 8,5%. Tento rozdíl se postupně k mezi pevnosti snižuje až na 3,2%. Obě metody optimalizace modelu materiálu tak dosahují opět velmi podobných výsledků.

Pokud se porovnají výsledky nauhličené vrstvy HSS ve výchozím a zestárnutém stavu, tak lze říci, že změna základních mechanických vlastností po simulovaném zestárnutí není nějak výrazná a směrodatná, protože rozdíly v hodnotách mechanických vlastností jsou do 3%. Navíc hodnoty stejných základních mechanických vlastností se u zestárnutého materiálu zvyšují i snižují u každého způsobu optimalizace jinak. Toto lze konstatovat především na základě porovnání výsledků optimalizace z jednotlivých měření tvrdosti nauhličené vrstvy.

Z uvedených výsledků se dá říci, že obě metody optimalizace v rámci metodiky stanovení základních mechanických vlastností materiálu na základě provedeného instrumentovaného měření tvrdosti jsou použitelné. Hodnoty základních mechanických vlastností posuzovaných materiálů se liší od hodnot stanovených na základě provedených tahových zkoušek převážně v řádech jednotek procent. Přitom výsledky obou metod optimalizace modelu materiálu se od sebe také významně neliší. Jak již bylo zmiňováno, metodika byla vyvíjená pro vyhodnocení velmi malých oblastí materiálových struktur jako je nauhličená vrstva HSS. Proto byla zvolena pro vyhodnocování maximální hloubka vtisku 6 µm. Při tomto měření tvrdosti se postihuje pouze velmi malá oblast oproti experimentální tahové zkoušce.

Proto je vhodné pro další vývoj a zavedení metodiky do praxe doporučeno provádět měření tvrdosti do větší maximální hloubky vtisku (větším zatížením).

## <span id="page-40-0"></span>**8. ZÁVĚRY A CÍLE DALŠÍHO VÝZKUMU**

Cílem disertační práce bylo stanovení mechanických vlastností materiálů svarového spoje (stanovení D-N křivek) na základě znalosti indentační křivky materiálu, získanou při instrumentovaném měření tvrdosti.

Po rozboru problematiky byla vybrána metoda plně využívající metodu konečných prvků "*Inverzní MKP modelování indentace"*. Vzhledem k běžnému užívání MKP softwaru jak na Ústavu mechaniky, tak na pracovišti ÚAM Brno, s.r.o. lze považovat tuto metodu za nejvhodnější. K této metodě byly zohledněny další parametry ovlivňující přesnost stanovení mechanických vlastností a byla tak definována zvolená metodika stanovení mechanických vlastností na základě instrumentovaného měření tvrdosti. Metodika spočívá v porovnávání křivek získaných z experimentálního měření instrumentované tvrdosti, kterými jsou indentační křivka a křivky povrchu vtisku, se stejnými křivkami z MKP simulace instrumentované zkoušky tvrdosti. Experimentální data z měření jsou zpracovávána a upravená data jsou používána k optimalizaci modelu materiálu. Pro částečně automatické zpracování naměřených dat byly vytvořeny spouštěcí programy v programovacím jazyku Python. Pro optimalizaci modelu materiálu byly zvoleny 2 metody. První pomocí optimalizačního softwaru OptiSLang, u kterého bylo voleno nejvhodnější nastavení programu. Touto optimalizací není možné stanovit základní materiálové charakteristiky přímo "v čase" měření. Z toho důvodu byla zvolena také druhá metoda tzv. "online" metoda, kdy je možné stanovit základní mechanické vlastnosti materiálu přímo "v čase" a na místě měření. Pro tuto metodu byly opět vytvořeny spouštěcí programy v programovacím jazyku Python a byla vytvořena databáze výstupních křivek z instrumentálního měření tvrdosti. Celá metodika v této práci popsaná je zaměřena na stanovení základních mechanických vlastností materiálu na velmi malé oblasti jako je nauhličená oblast HSS mezi ocelí 22K a 1. austenitickým návarem. Všechny klady a zápory těchto metod jsou vyjmenovány v této disertační práci.

V rámci disertační práce bylo pracováno na vývoji metodiky s více homogenními ocelemi. V této disertační práci jsou uvedeny výsledky ze stanovování mechanických vlastností homogenních ocelí 22K a 10Ch2MFA, na kterých byla vyvíjena metodika. Poté byla ověřena použitelnost metodiky na neznámé oceli. Na základě těchto výsledků bylo přistoupeno k určování mechanických vlastností jednotlivých struktur HSS na základě provedeného instrumentovaného měření tvrdosti a jsou zde tyto výsledky prezentovány.

Výsledky ze stanovení mechanických vlastností materiálu na základě instrumentovaného měření tvrdosti jak homogenních ocelí, tak HSS dosahují dostatečné přesnosti v porovnání s provedenými tahovými zkouškami na stejných vzorcích. Navíc, jak již bylo uvedeno, výsledky optimalizací oběma metodami v podobě D-N křivek jsou velmi podobné, což vypovídá o věrohodnosti optimalizačních metod. Tímto jsou všechny vytčené cíle disertační práce splněny.

Metodika uvedená v této disertační práci byla vyvíjena tak, aby byla použitelná v praxi. To byl hlavní důvod vzniku této práce. Během práce bylo ale dosaženo poznatku, že přesně popsaná metodika v této práci, co se týká maximální hloubky vtisku, či maximálního zatížení indentoru je v provozu obtížně aplikovatelná. Zvolené zatížení a maximální hloubka vtisku byly zvoleny pro možnost postihnout nauhličenou vrstvu HSS.

Měření v rámci disertační práce probíhalo v laboratorních podmínkách, proto dané požadavky pro měření bylo možné splnit. Měření v provozu je ovšem velmi obtížné provádět s takovou přesností. Proto pro zavedení metodiky do praxe by bylo vhodné uvažovat s větším zatížením či maximální hloubkou vtisku. S tím je nutné také počítat při konstrukci a požadavky na vhodný tvrdoměr, které byly uvedeny v této práci. Hlavní úprava metodiky by spočívala ve vytvoření nové databáze křivek pro porovnávání experimentálních křivek s vypočtenými v rámci optimalizace metodou online. V rámci optimalizace pomocí programu OptiSLang se nemění nic, než je uvedeno v těchto tezích disertační práce (kap. 6.5.1).

Tento základní bod v podobě metodiky stanovení základních mechanických vlastností materiálu na základě instrumentální zkoušky tvrdosti by bylo vhodné rozvinout do dvou směrů. První směr v podobě používání metodiky byl již výše zmíněn. Druhým směrem pro další vývoj je možnost postihnout a změřit instrumentovanou zkouškou tvrdosti zbytkové napětí v materiálu. Toto by bylo samozřejmě vhodné provádět v laboratorním prostředí. To ovšem představuje veliké množství experimentů.

### <span id="page-41-0"></span>**LITERATURA**

- [1] Stodola, M.: Stanovení změny mechanických vlastností materiálů svarového spoje na základě měření tvrdosti, pojednání ke státní doktorské zkoušce, FSI Brno, Ústav mechaniky těles, mechatroniky a biomechaniky, Brno 2013
- [2] http://abiservices-usa.com/ [13. 7. 2015]
- [3] http://pioneeringcreativity.com/ducom/Products/Portable-Automated-Ball-Indenter-SC-07.html [2. 9. 2013]
- [4] http://www.frontics.com [27. 10. 2012]
- [5] Metallic materials Measurement of mechanical properties by an instrumented indentation test - Indentation tensile properties, ISO/TR 29381:2008
- [6] Bouzakis, K. D., Michailidis, N.: Indenter surface area and hardness determination by means of a FEM-supported simulation of nanoindentation, Thin Solid Films 494, 155 (2006)
- [7] Shakharova, N. A., Fernandes, J. V., Antunes, J. M.., Oliveira, M. C.: Comparison between Berkovich, Vickers and conical indentation tests: A three-dimensional numerical simulation study, International Journal of Solids and Structures 46 (2009) 1095-1104

### <span id="page-42-0"></span>**CURRICULUM VITAE**

Jméno: Ing. Martin Stodola Adresa: Valtická 4112/8, Brno Datum narození: 8.12.1983

### **Vzdělání**

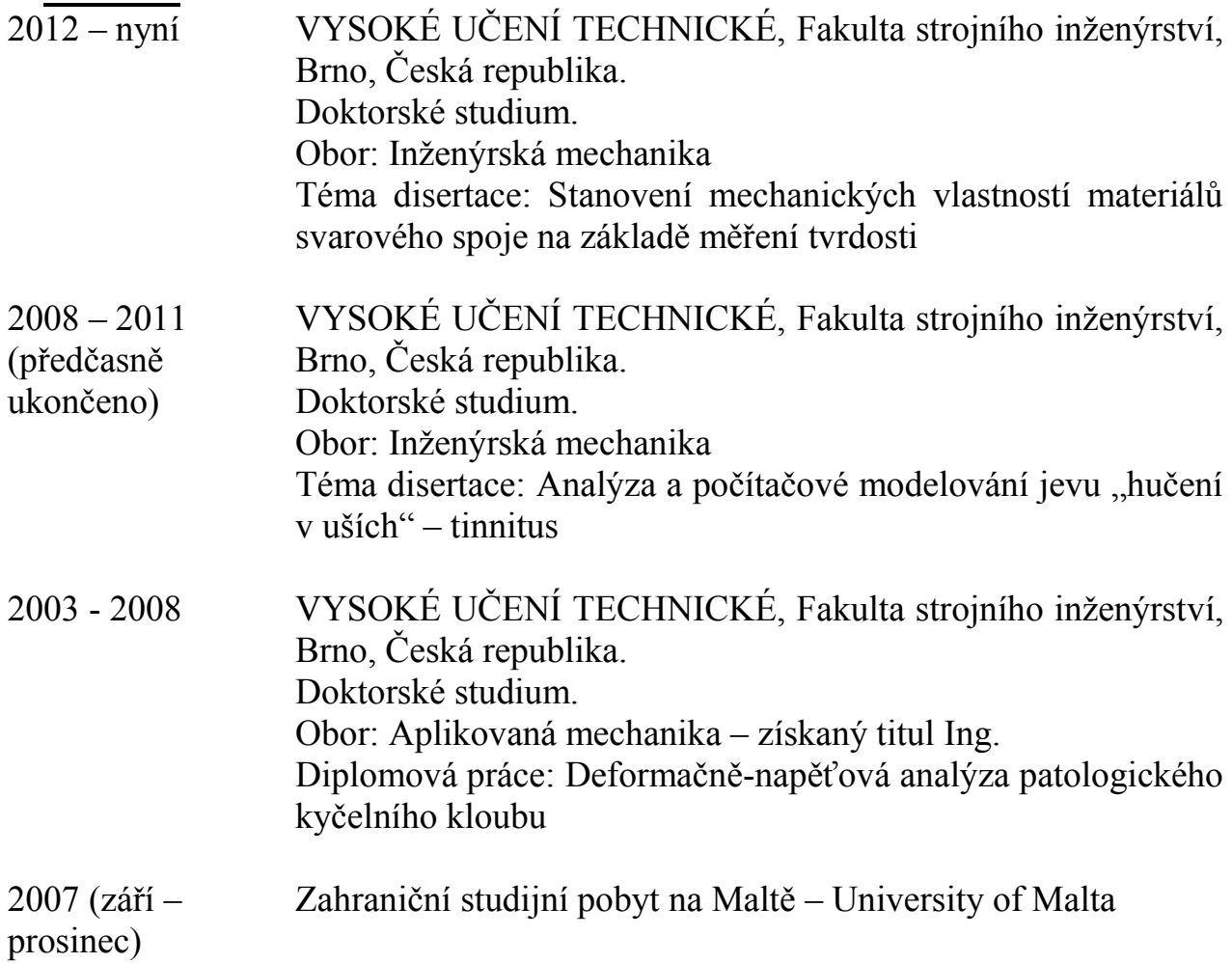

#### **Pracovní zkušenosti**

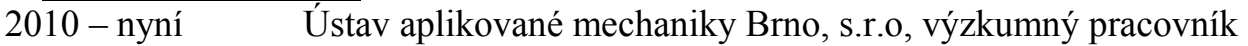

### <span id="page-43-0"></span>**ABSTRACT**

This dissertation thesis deals with determination of the mechanical properties of weld materials based on instrumented hardness test. This work was caused by the research project between IAM Brno Ltd and CEZ corp., when the task was to develop a methodology for evaluation of mechanical material properties using NDT methods. For these reasons the development of methodology is reflected especially for use in practice focusing to determining the mechanical properties of the heterogeneous weld joint on the assembled equipment. The mechanical material properties are determined by carrying out non-destructive tests of the instrumented Vickers hardness. The developed methodology for determining of basic mechanical properties is based on the principle of inverse FEM modeling of the instrumented hardness tests, when output of the testing is indentation curve and measured surface imprint after unloading. The basic material mechanical properties are achieved by comparing the outputs of the experimental instrumented hardness tests and the outputs of the modeled hardness test using FEM.